#### Foundation for Inference

#### DATA 606 - Statistics & Probability for Data Analytics

Jason Bryer, Ph.D. and Angela Lui, Ph.D.

October 5, 2022

#### One Minute Paper Results

#### **What was the most important thing you learned during this class?**

**What important question remains unanswered for you?**

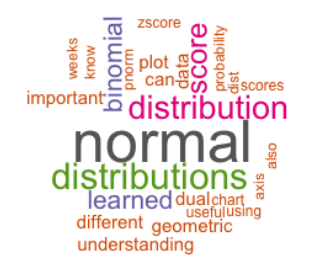

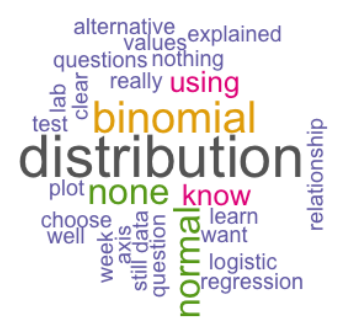

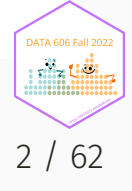

# Crash Course in Calculus

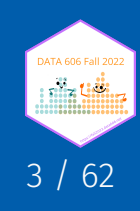

### Crash Course in Calculus

There are three major concepts in calculus that will be helpful to understand:

**Limits** - the value that a function (or sequence) approaches as the input (or index) approaches some value.

**Derivatives** - the slope of the line tangent at any given point on a function.

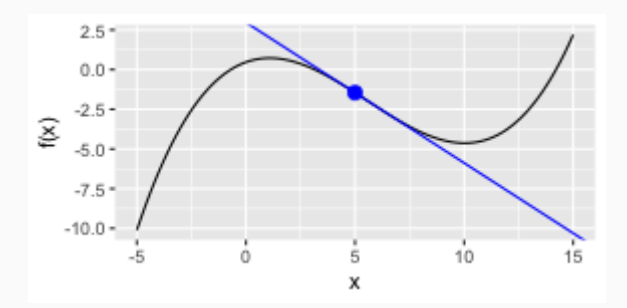

**Integrals** - the area under the curve.

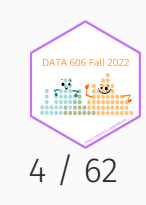

Source: [@allison\\_horst](https://github.com/allisonhorst/stats-illustrations)

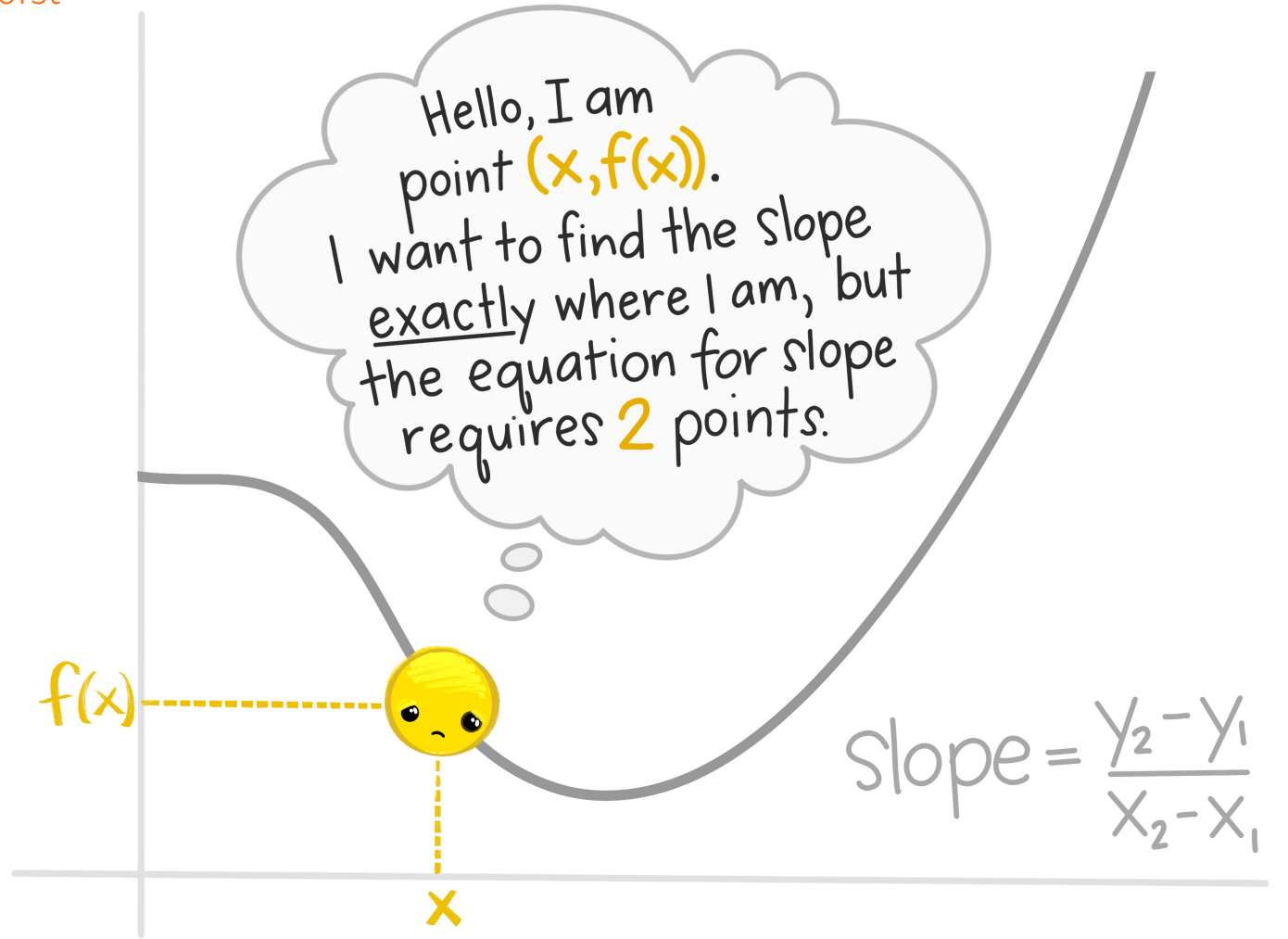

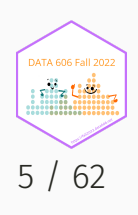

Source: [@allison\\_horst](https://github.com/allisonhorst/stats-illustrations)

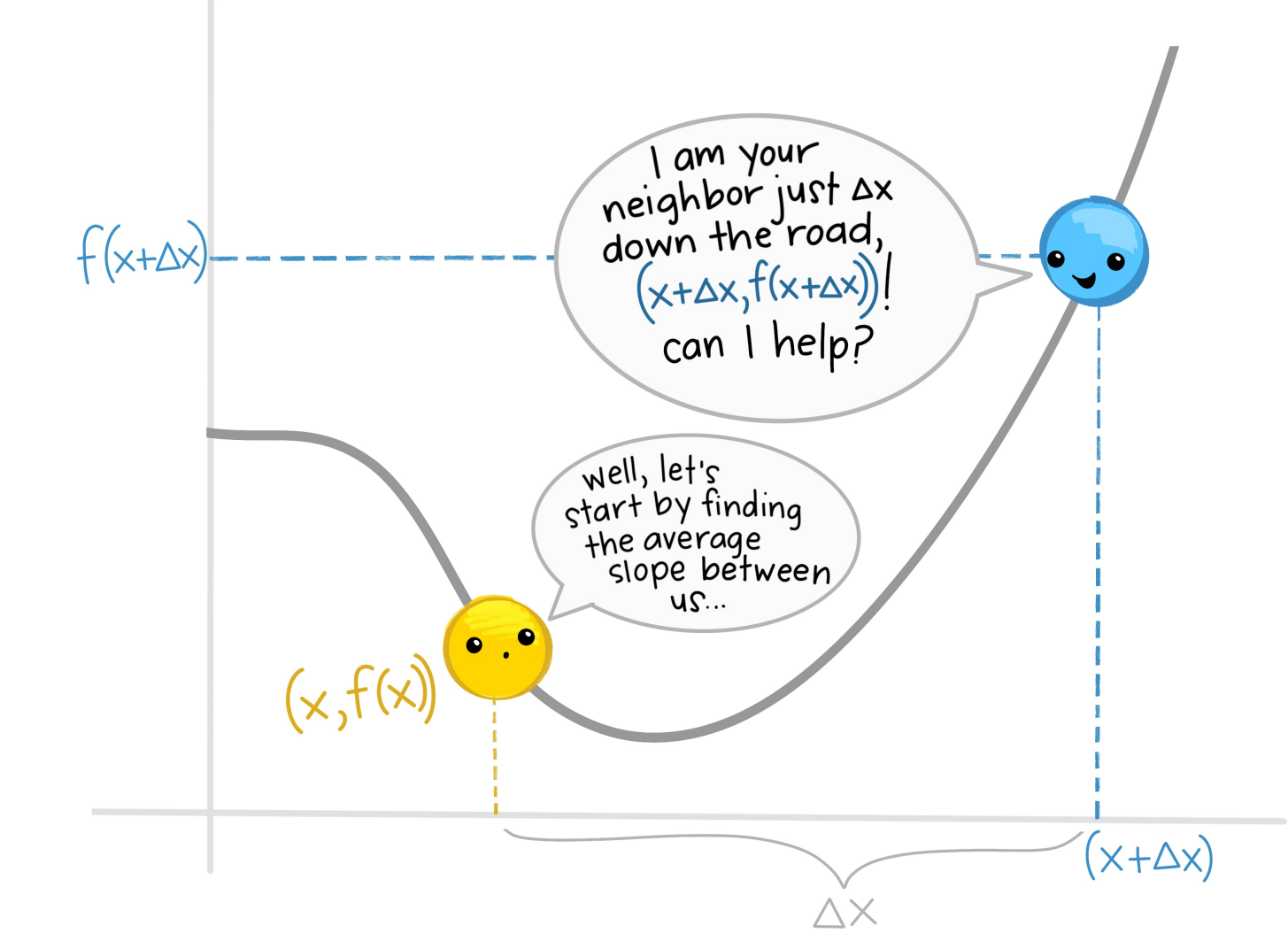

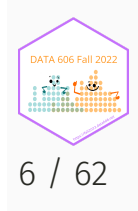

Source: [@allison\\_horst](https://github.com/allisonhorst/stats-illustrations)

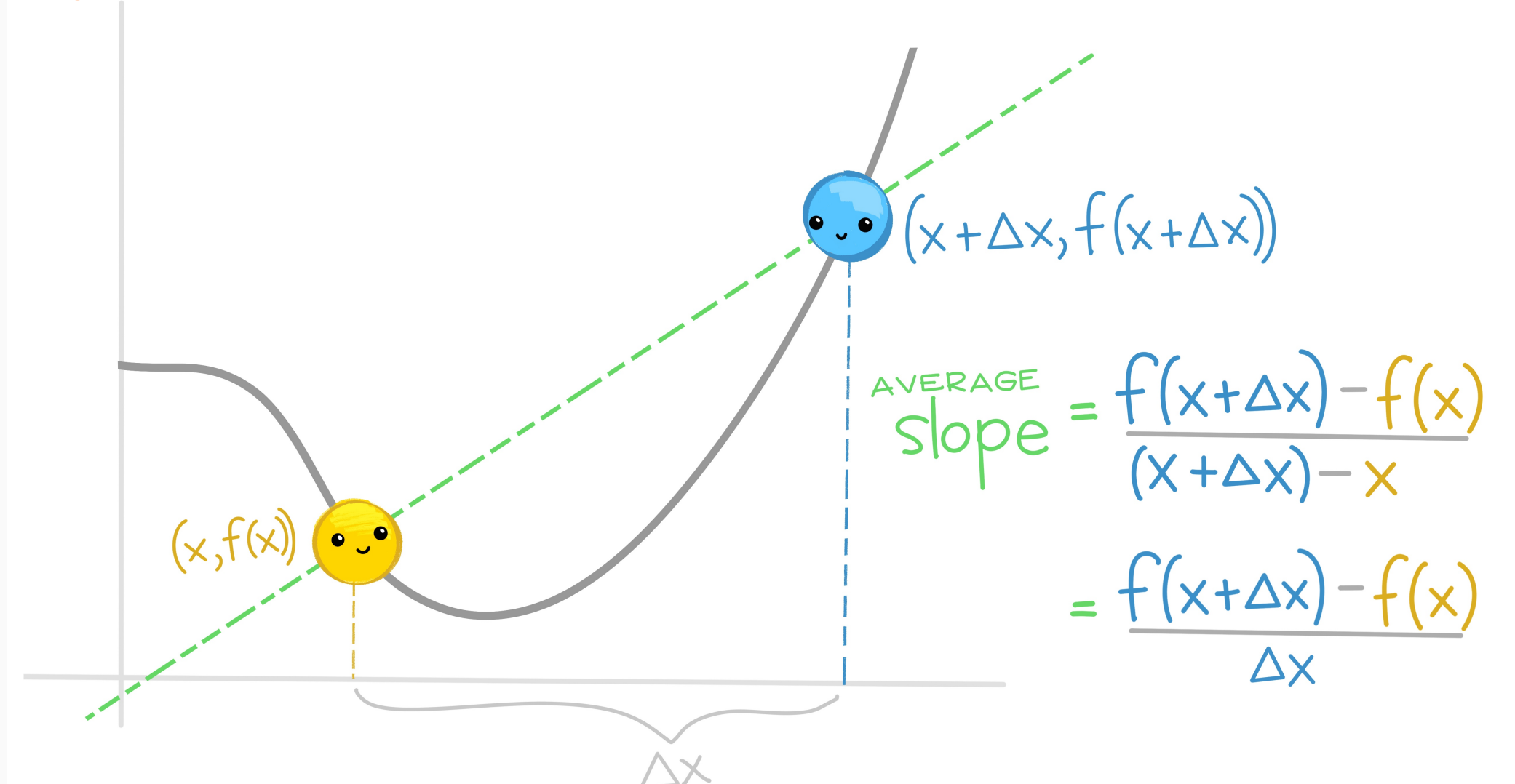

7 / 62

**DATA 606 Fall 2022** nila tidil

Source: [@allison\\_horst](https://github.com/allisonhorst/stats-illustrations)

 $So:$  the <u>gverage slope</u> between<br>ANY 2 POINTS on function  $f(x)$ separated by  $\Delta x$  is

 $m = f(x+\Delta x) - f(x)$ 

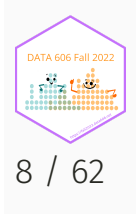

Source: [@allison\\_horst](https://github.com/allisonhorst/stats-illustrations)

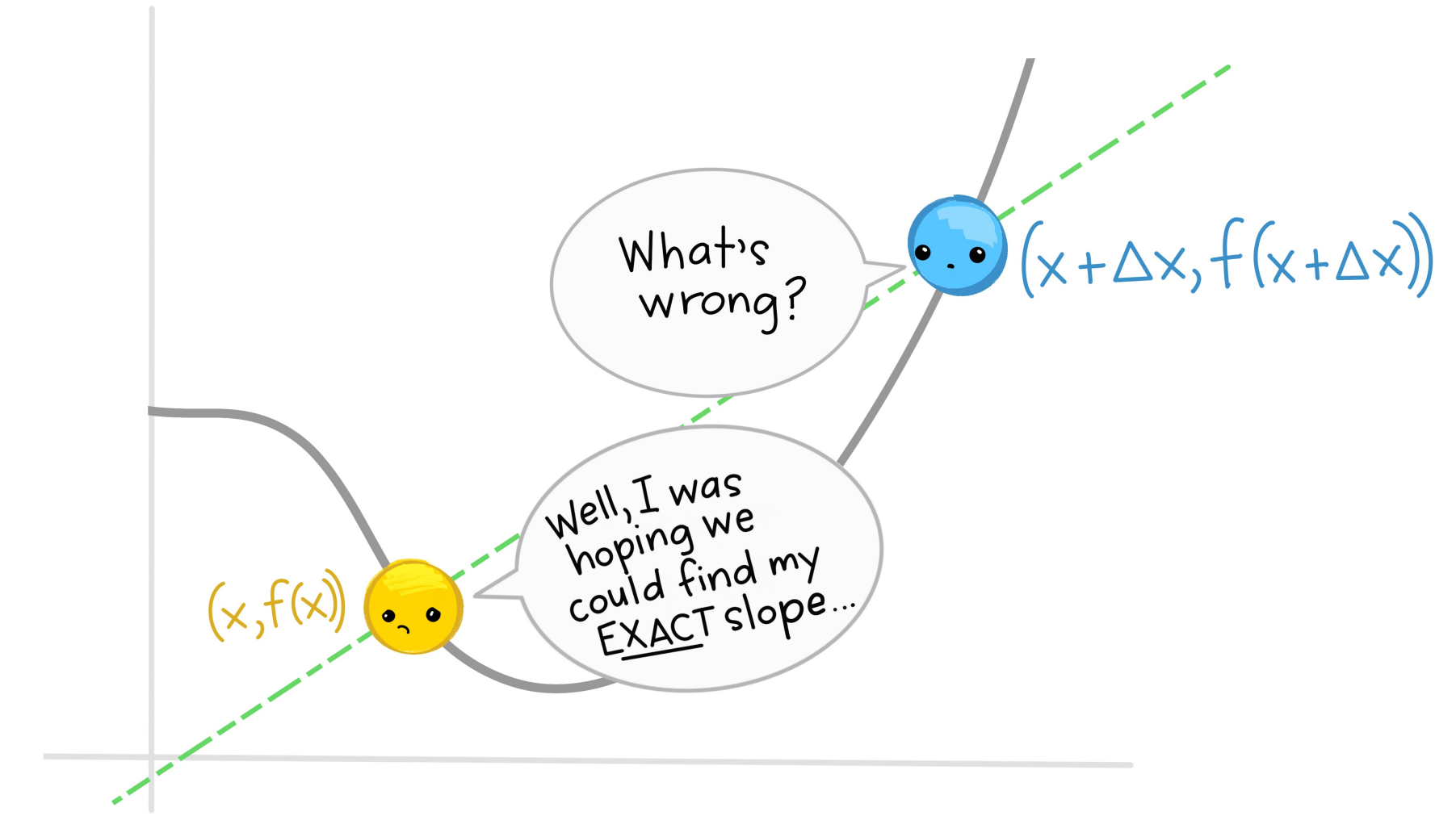

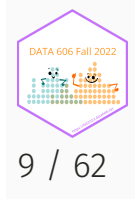

Source: [@allison\\_horst](https://github.com/allisonhorst/stats-illustrations)

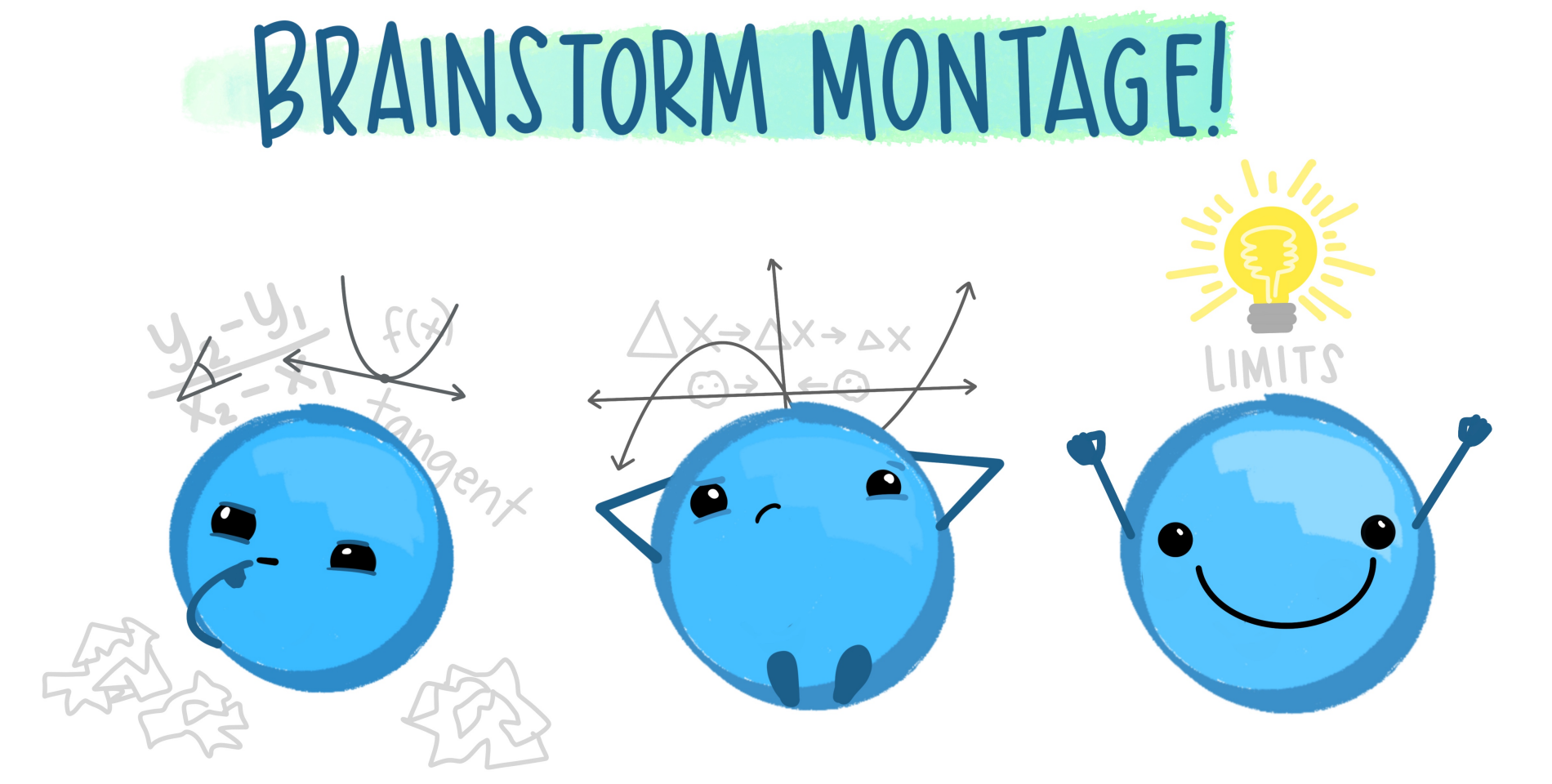

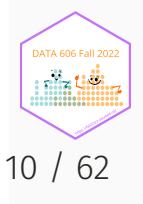

Source: [@allison\\_horst](https://github.com/allisonhorst/stats-illustrations) I'M<br>COMING<br>OVER! if I get really<br>close to you, then<br>close to you, then<br>our average to<br>will be close to<br>will be close to what. SHRINKING!

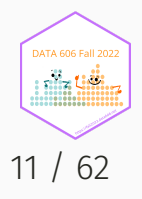

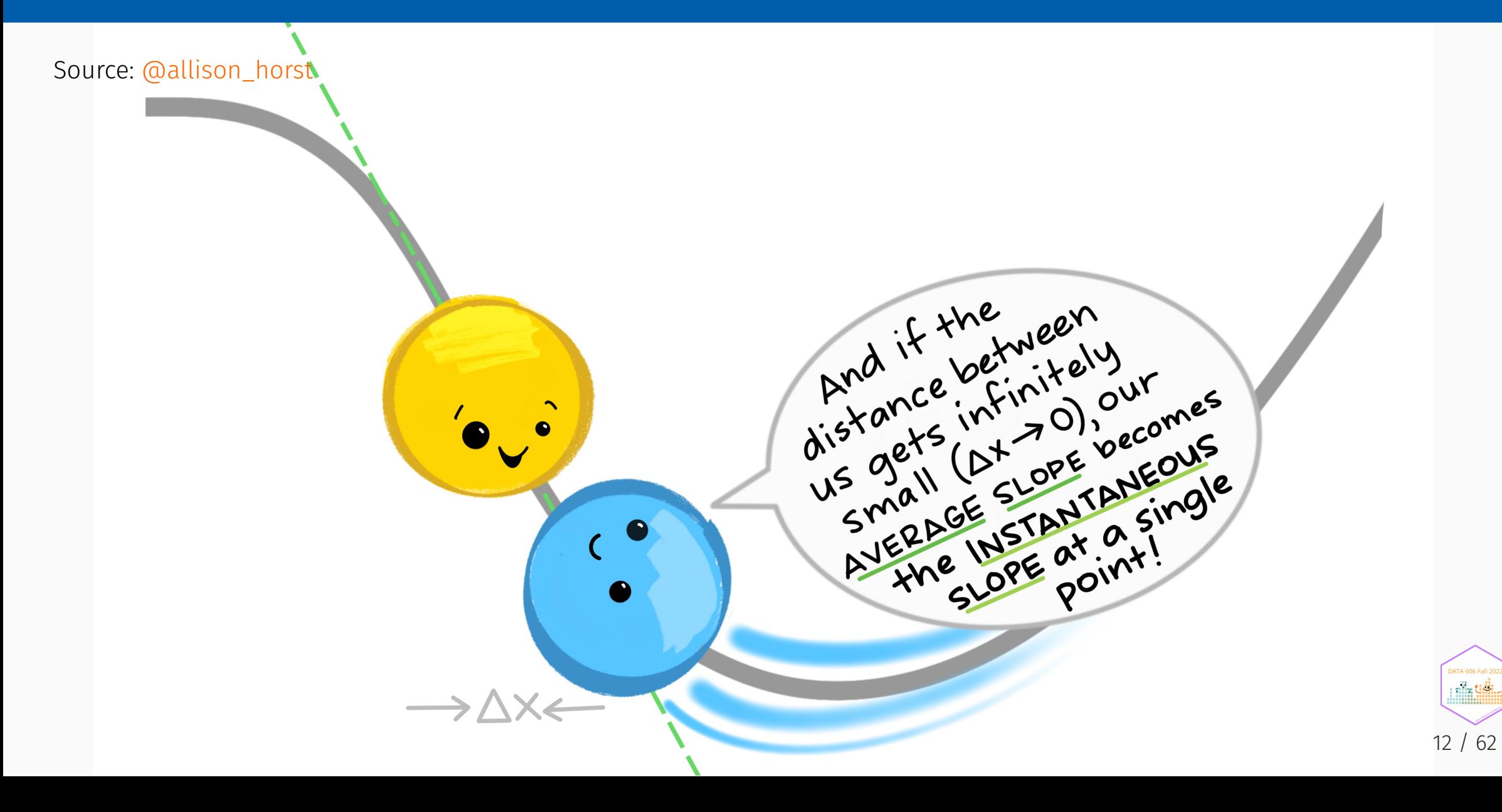

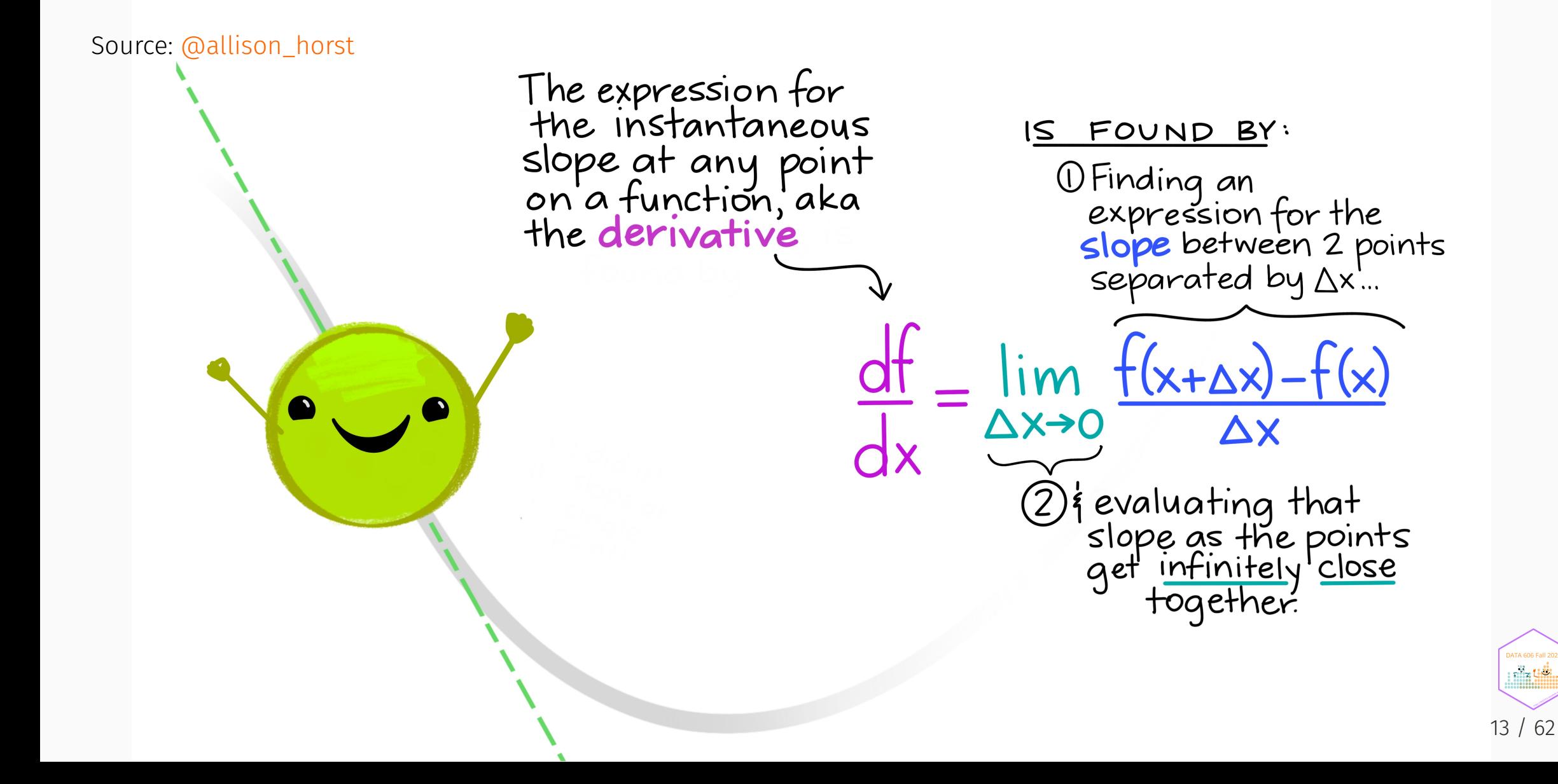

# Function for Normal Distribution

$$
f\left(x|\mu,\sigma\right)=\frac{1}{\sigma\sqrt{2\pi}}e^{-\frac{\left(x-\mu\right)^2}{2\sigma^2}}
$$

$$
f \leftarrow function(x, mean = 0, sigma = 1) {\n 1 / (sigma * sqrt(2 * pi)) * exp(1)^(-1/2 * ( (x - mean) / sigma )^2)\n}
$$

min <- 0; max <- 2 ggplot() + stat\_function(fun = f) + xlim(c(-4, 4)) + geom\_vline(xintercept = c(min, max), color = 'blue', linetype = 2) + xlab('x')

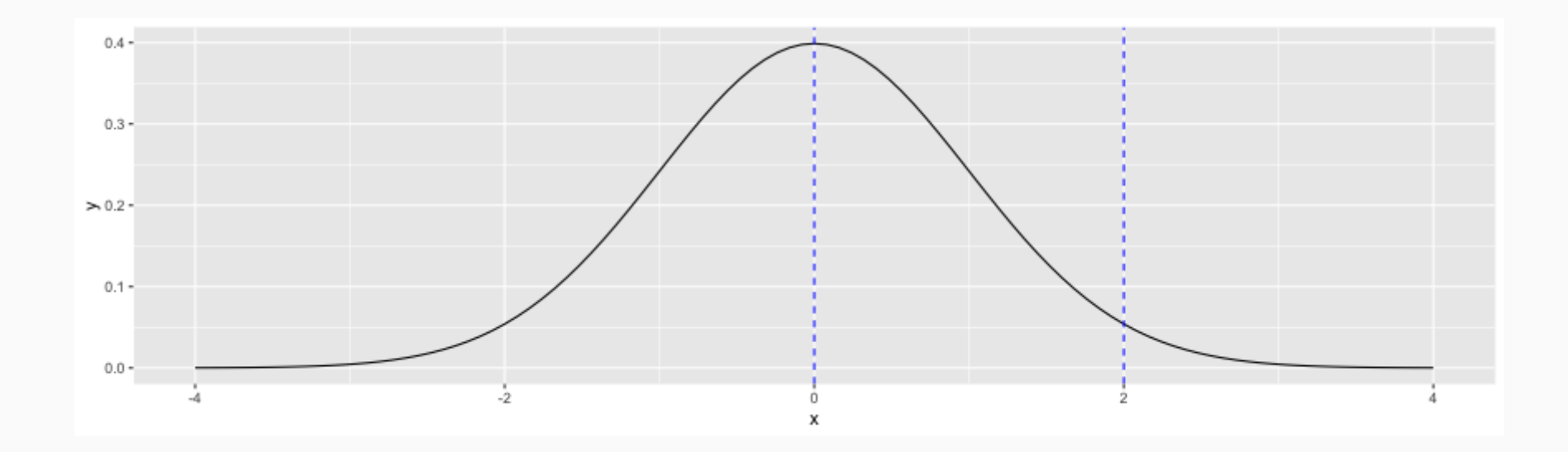

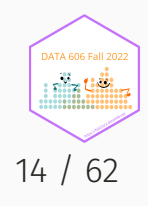

#### Reimann Sums

One strategy to find the area between two values is to draw a series of rectangles. Given *n* rectangles, we know that the width of each is  $\frac{2-0}{n}$  and the height is  $f(x).$  Here is an example with 3 rectangles.

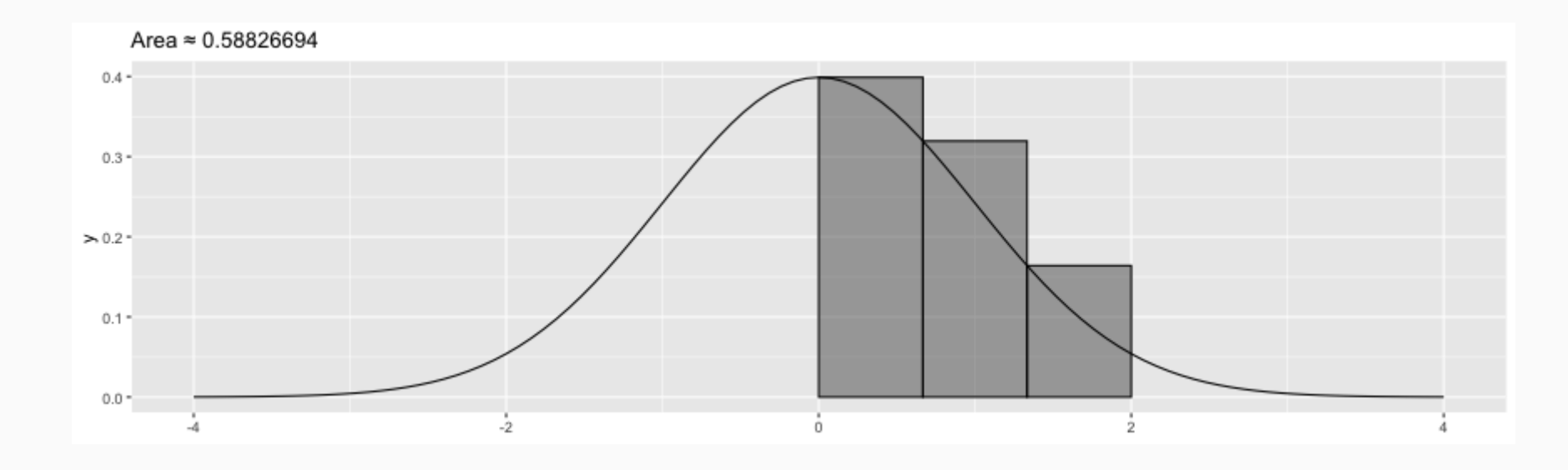

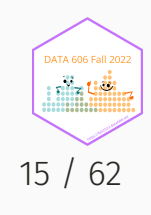

# Reimann Sums (10 rectangles)

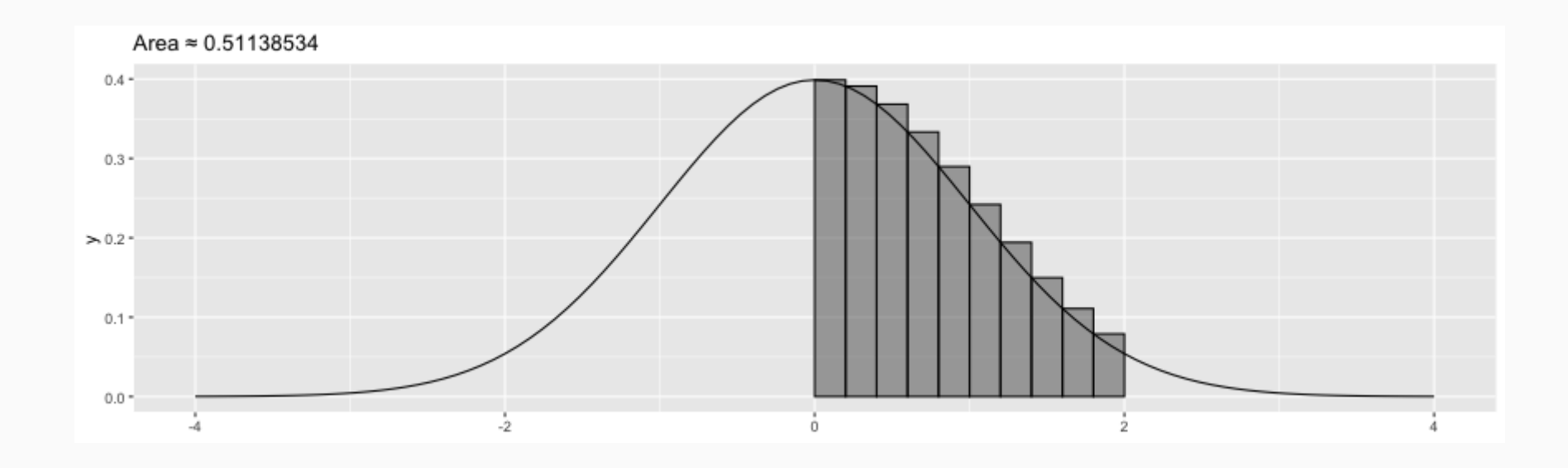

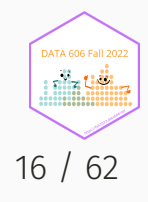

# Reimann Sums (30 rectangles)

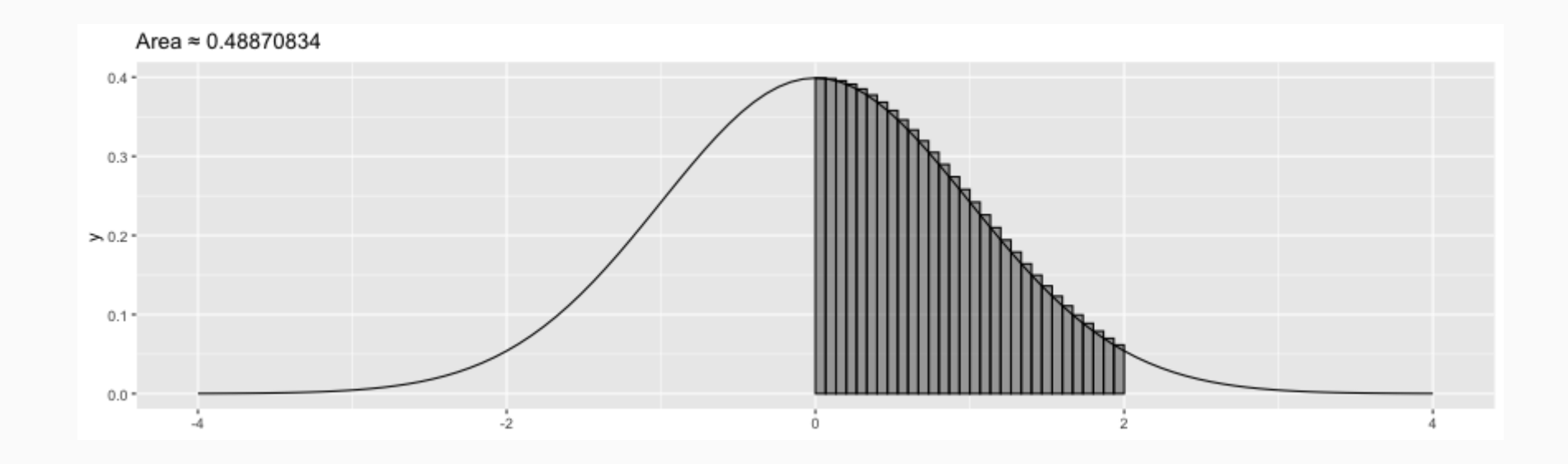

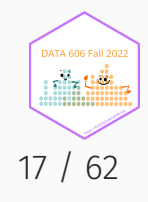

## Reimann Sums (300 rectangles)

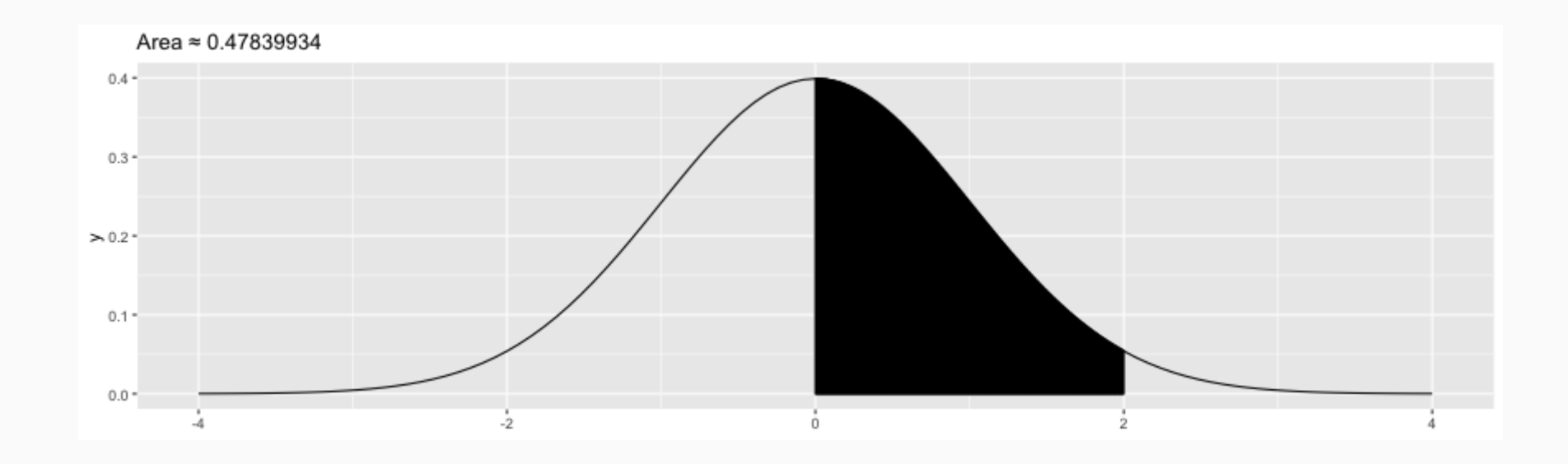

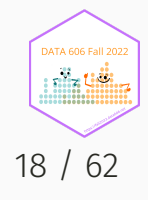

As *n* approaches infinity we are going to get the *exact* value for the area under the curve. This notion of letting a value get increasingly close to infinity, zero, or any other value, is called the **limit**.

The area under a function is called the integral.

integrate(f, 0, 2)

## 0.4772499 with absolute error < 5.3e-15

DATA606::shiny demo('calculus')

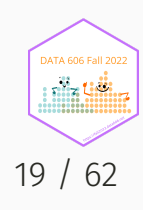

### Normal Distribution

 $normal_plot(cv = c(0, 2))$ 

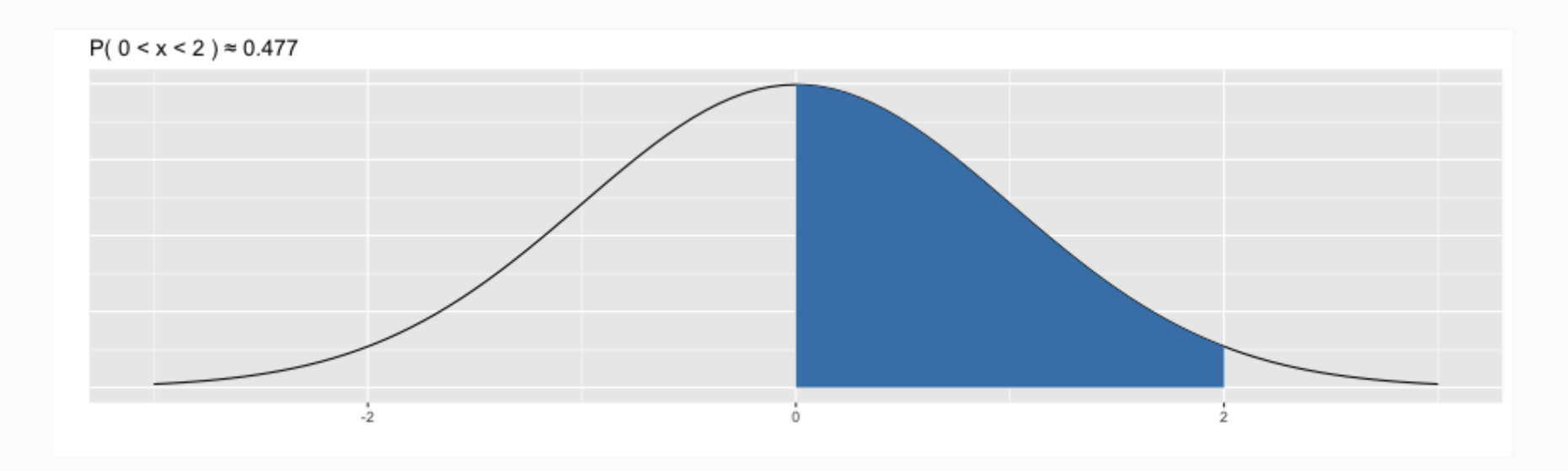

 $pnorm(2) - pom(0)$ 

## [1] 0.4772499

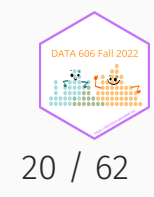

# R's built in functions for working with distributions

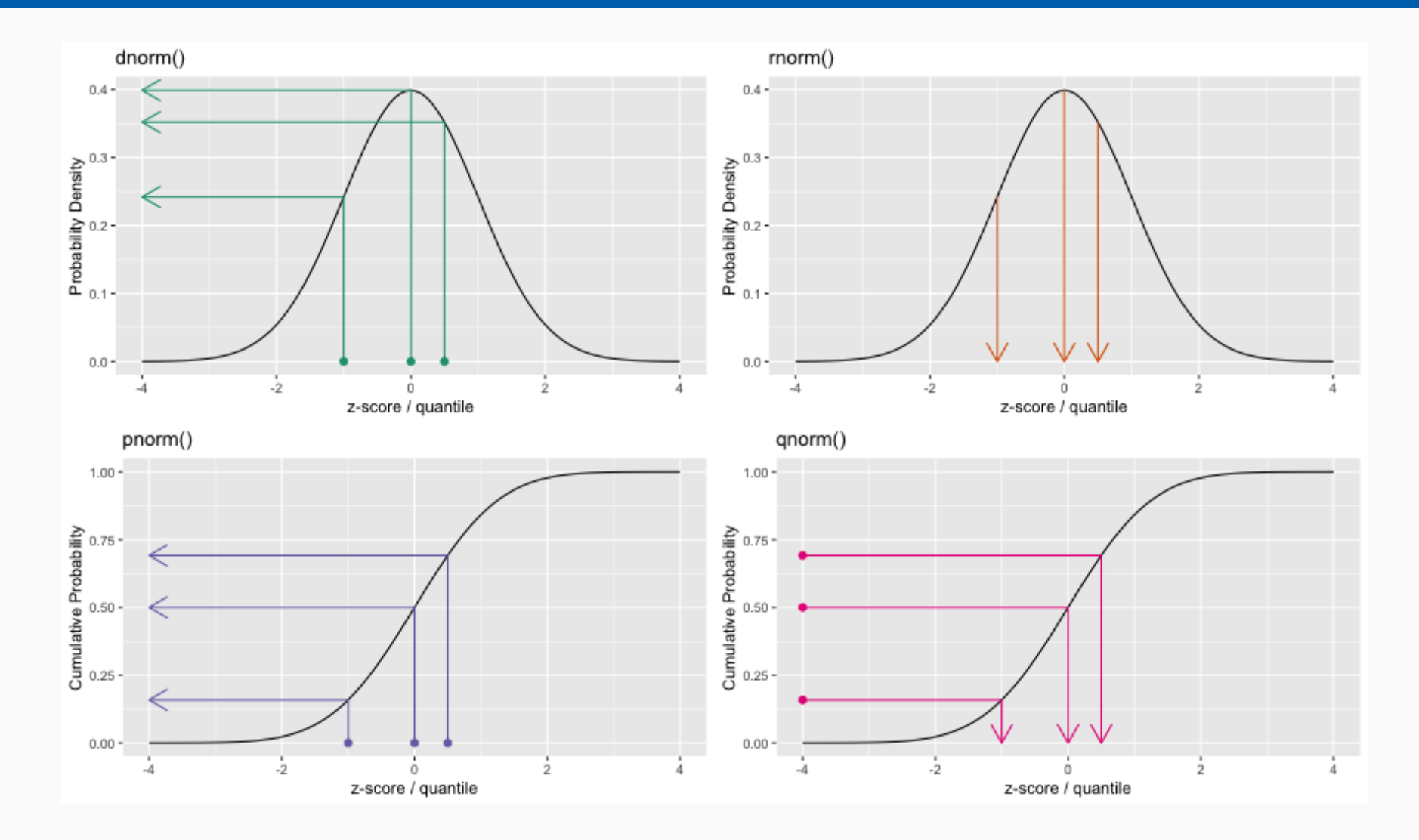

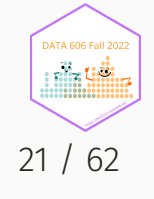

#### See <https://github.com/jbryer/DATA606Fall2021/blob/master/R/distributions.R> 21 / 62

## Foundation for Inference

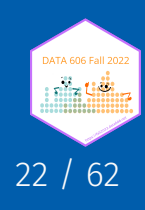

## Population Distribution (Uniform)

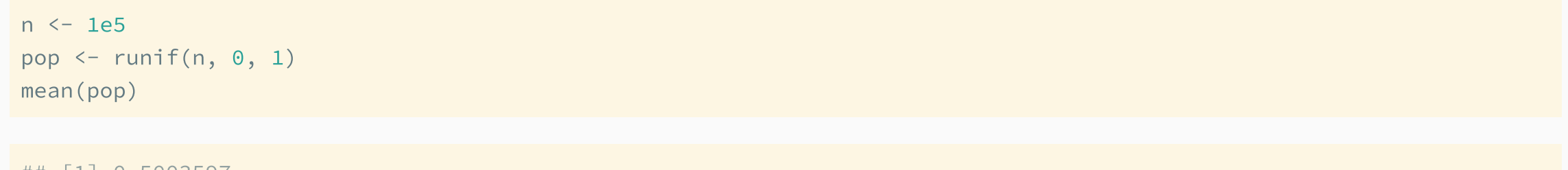

## [1] 0.5003597

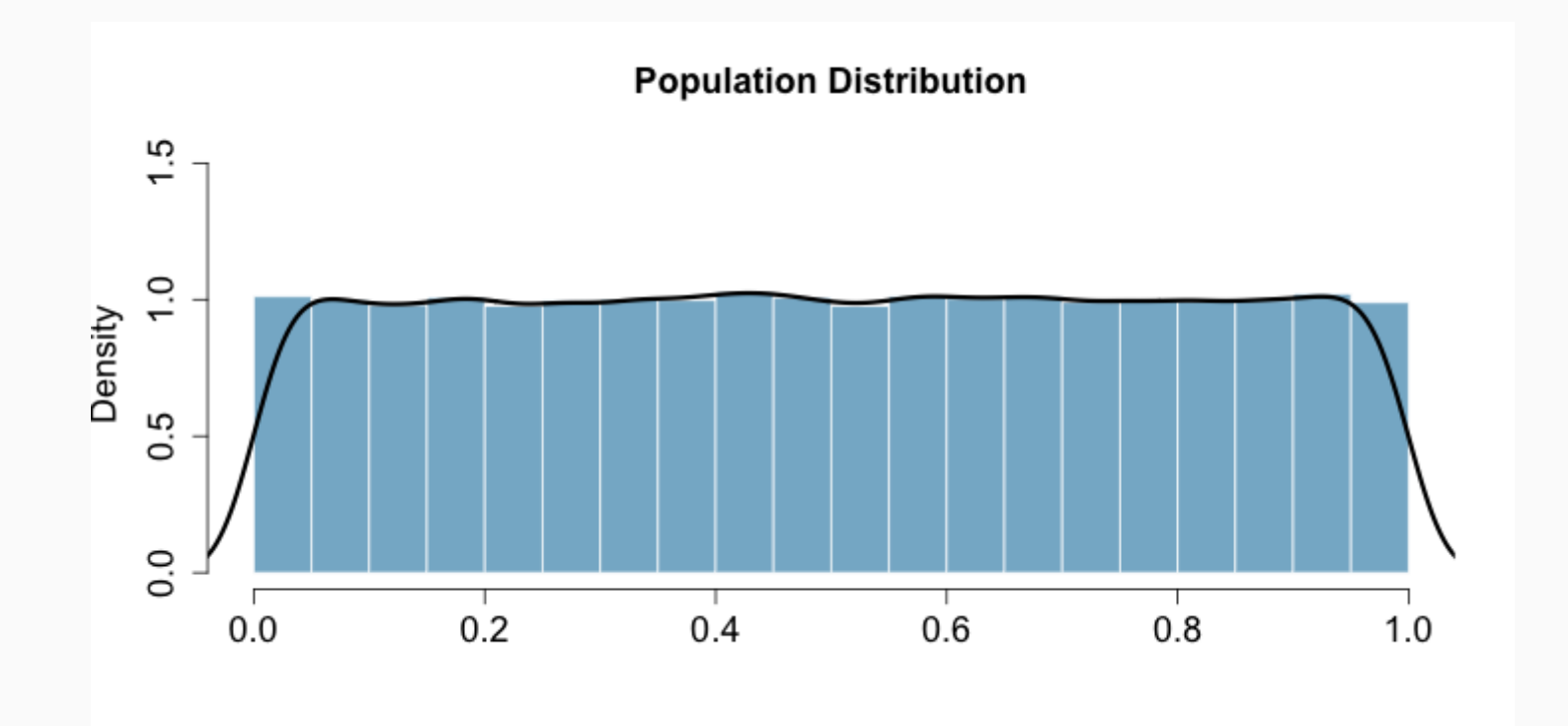

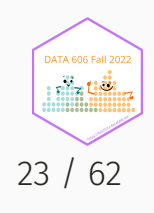

# Random Sample (n=10)

samp1 <- sample(pop, size=10) mean(samp1)

## [1] 0.544698

hist(samp1)

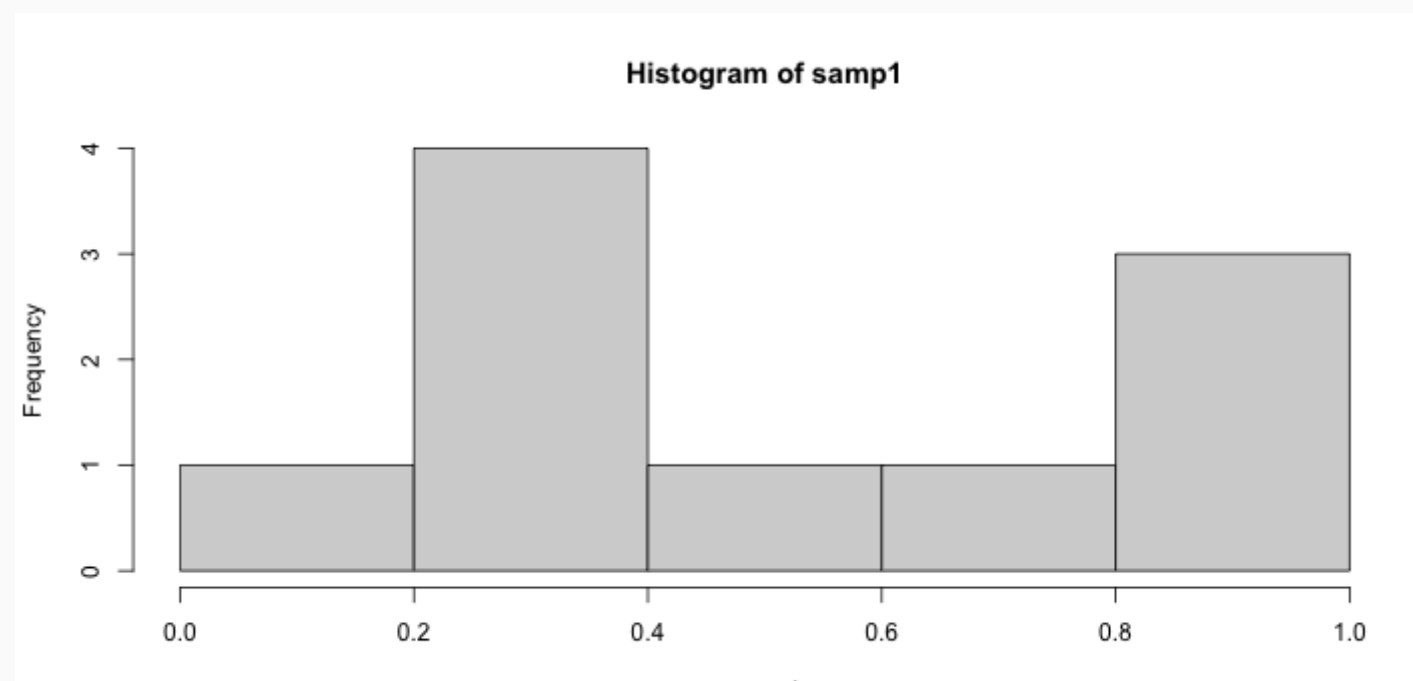

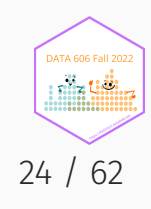

## Random Sample (n=30)

samp2 <- sample(pop, size=30) mean(samp2)

## [1] 0.5221657

hist(samp2)

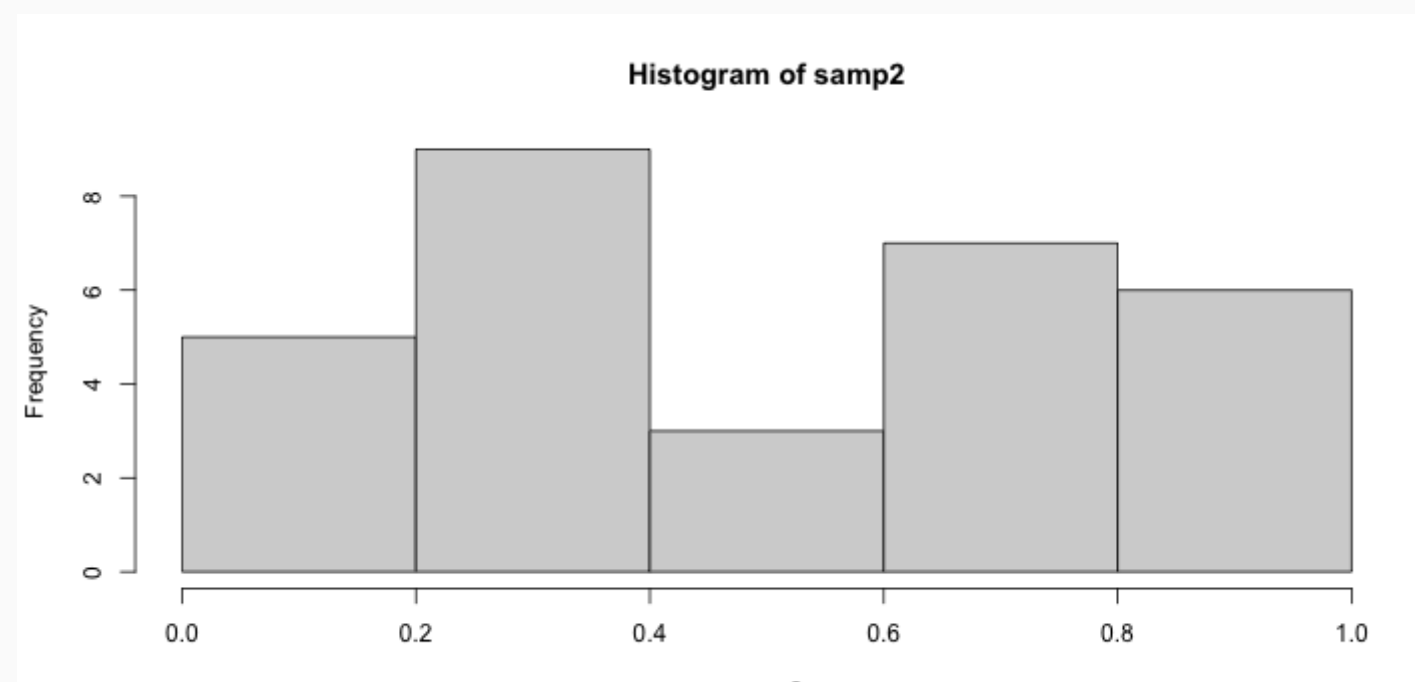

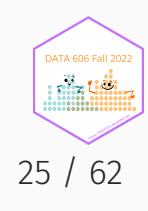

#### Lots of Random Samples

```
M < - 1000samples <- numeric(length=M)
for(i in seq_len(M)) {
    samples[i] <- mean(sample(pop, size=30))
}
head(samples, n=8)
```
## [1] 0.4607943 0.5190285 0.5013705 0.5619060 0.4858009 0.4211658 0.5621752 ## [8] 0.4308564

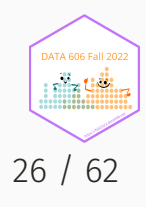

# Sampling Distribution

hist(samples)

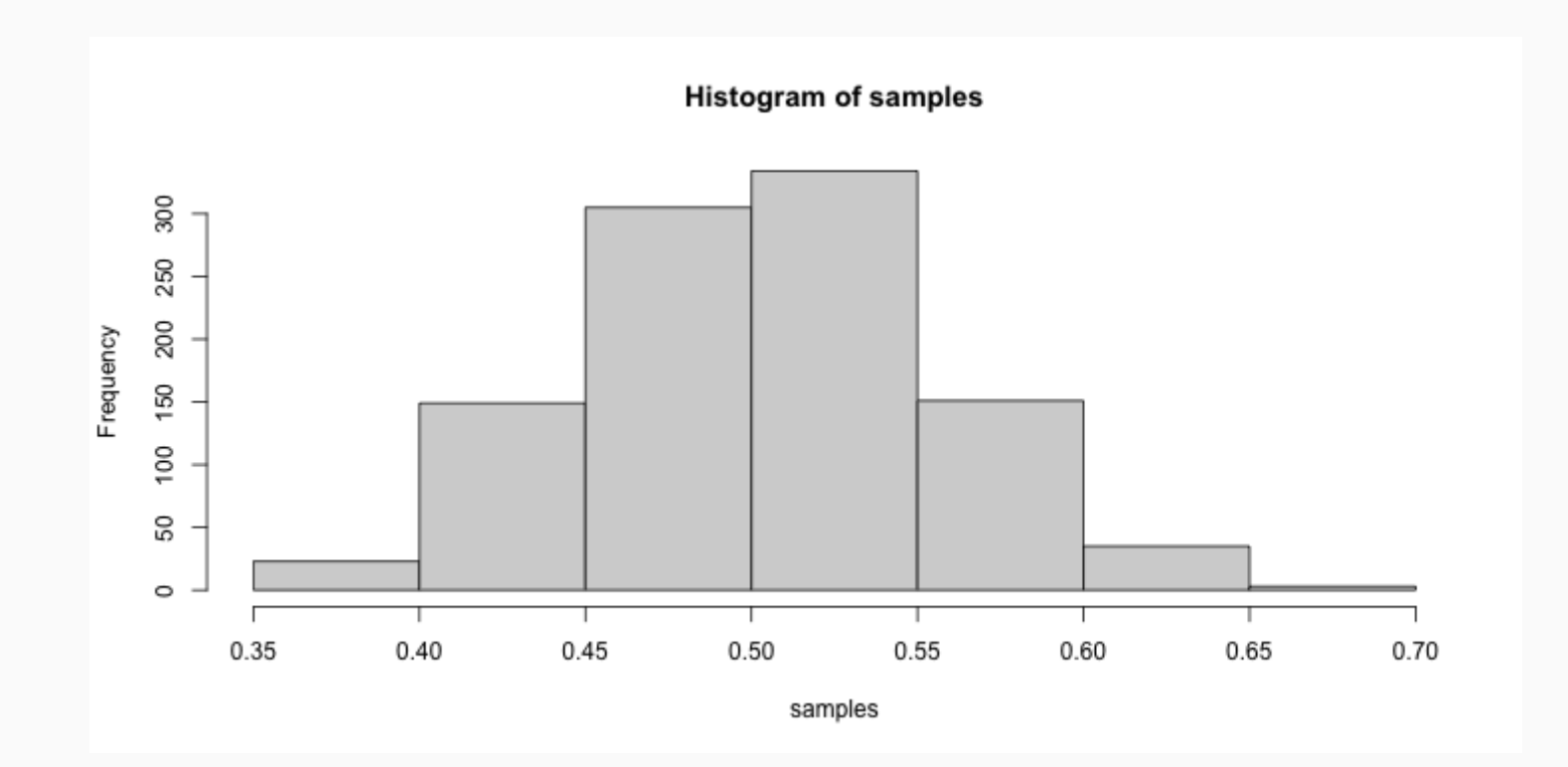

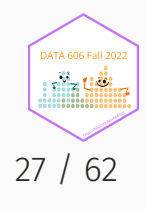

# Central Limit Theorem (CLT)

Let  $X_1,$   $X_2,$  …,  $X_n$  be independent, identically distributed random variables with mean  $\mu$  and variance  $\sigma^2$ , both finite. Then for any constant  $z$ ,

$$
\mathop{lim}\limits_{n\rightarrow\infty}P\left(\frac{\bar{X}-\mu}{\sigma/\sqrt{n}}\leq z\right)=\Phi\left(z\right)
$$

where  $\Phi$  is the cumulative distribution function (cdf) of the standard normal distribution.

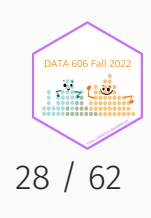

#### In other words...

The distribution of the sample mean is well approximated by a normal model:

$$
\bar{x} \sim N\left ( mean = \mu, SE = \frac{\sigma}{\sqrt{n}} \right )
$$

where SE represents the **standard error**, which is defined as the standard deviation of the sampling distribution. In most cases  $\sigma$  is not known, so use  $s.$ 

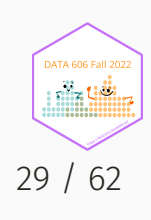

# CLT Shiny App

library(DATA606) shiny\_demo('sampdist') shiny\_demo('CLT\_mean')

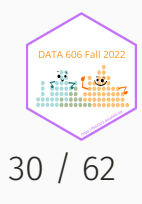

#### **Standard Error**

```
samp2 <- sample(pop, size=30)
mean(samp2)
```
## [1] 0.4593098

```
(samp2.se <- sd(samp2) / sqrt(length(samp2)))
```
## [1] 0.05733409

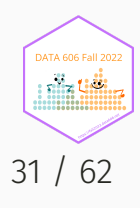

#### Confidence Interval

The confidence interval is then  $\mu \pm CV \times SE$  where CV is the critical value. For a 95% confidence interval, the critical value is ~1.96 since

$$
\int_{-1.96}^{1.96}\frac{1}{\sigma\sqrt{2\pi}}d^{-\frac{(x-\mu)^2}{2\sigma^2}}\approx 0.95
$$

qnorm(0.025) # Remember we need to consider the two tails, 2.5% to the left, 2.5% to the right.

 $\bm{J}$ 

## [1] -1.959964

 $(samp2.ci \leq c(mean(samp2) - 1.96 \times samp2.se, mean(samp2) + 1.96 \times samp2.se))$ 

## [1] 0.3469349 0.5716846

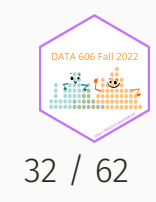

## Confidence Intervals (cont.)

We are 95% confident that the true population mean is between 0.3469349, 0.5716846.

That is, if we were to take 100 random samples, we would expect at least 95% of those samples to have a mean within 0.3469349, 0.5716846.

```
ci <- data.frame(mean=numeric(), min=numeric(), max=numeric())
for(i in seq_len(100)) {
    samp <- sample(pop, size=30)
    se <- sd(samp) / sqrt(length(samp))
    ci[i, ] \leftarrow c(mean(samp),mean(samp) - 1.96 \times se,
                   mean(samp) + 1.96 \times se)
}
ci$sample <- 1:nrow(ci)
ci\frac{1}{5}sig \leftarrow ci\frac{1}{5}min \leftarrow 0.5 & ci\frac{1}{5}max > 0.5
```
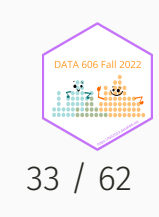

#### Confidence Intervals

```
ggplot(ci, aes(x=min, xend=max, y=sample, yend=sample, color=sig)) +
   geom_vline(xintercept=0.5) +
   geom_segment() + xlab('CI') + ylab('') +
   scale_color_manual(values=c('TRUE'='grey', 'FALSE'='red'))
```
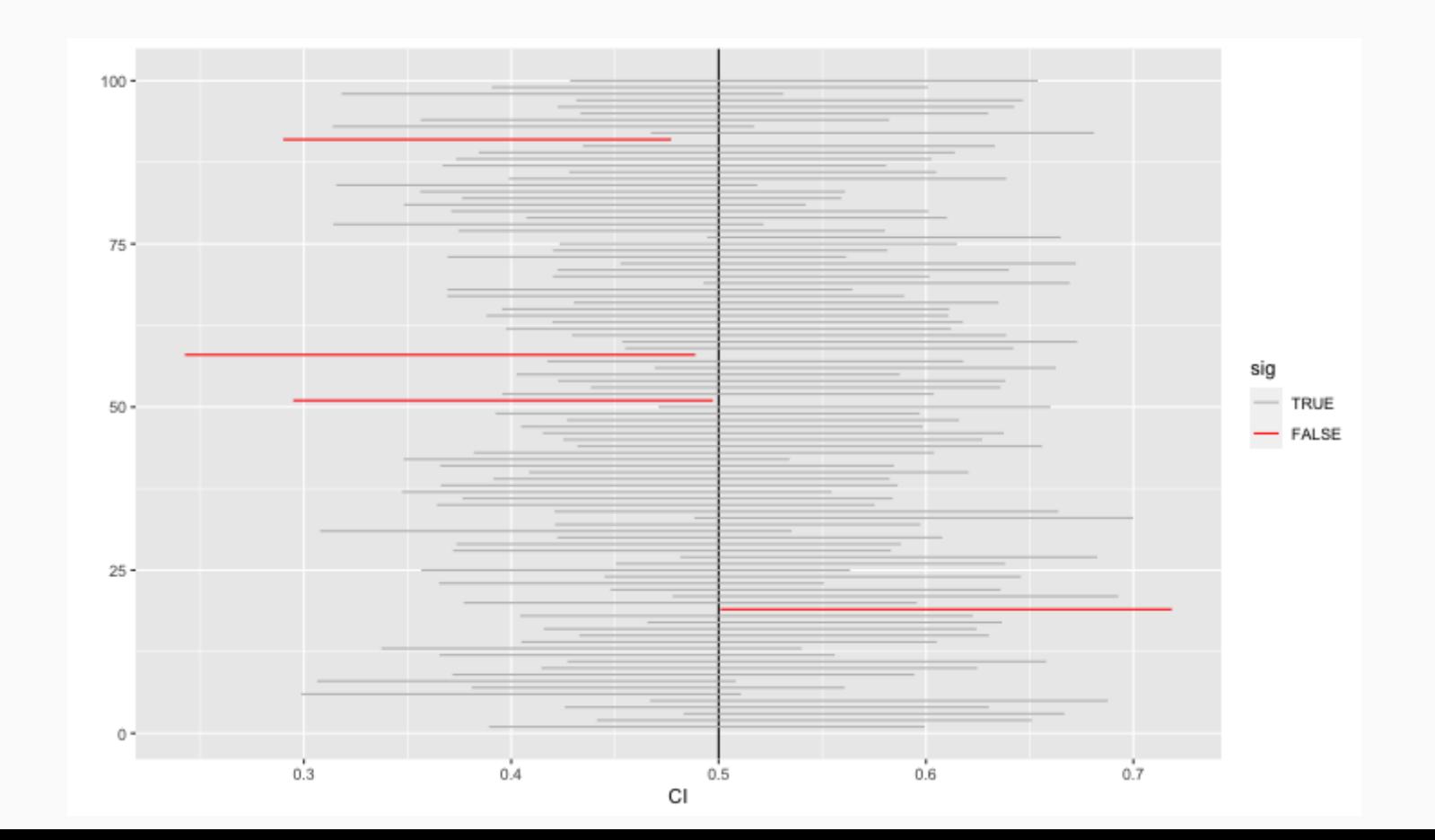

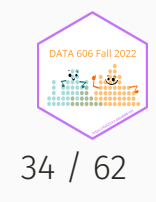

# Null Hypothesis Testing

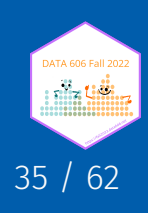

# Hypothesis Testing

- We start with a null hypothesis ( $H_0$  ) that represents the status quo.
- We also have an alternative hypothesis (  $H_A$  ) that represents our research question, i.e. what we're testing for.
- We conduct a hypothesis test under the assumption that the null hypothesis is true, either via simulation or traditional methods based on the central limit theorem.
- If the test results suggest that the data do not provide convincing evidence for the alternative hypothesis, we stick with the null hypothesis. If they do, then we reject the null hypothesis in favor of the alternative.

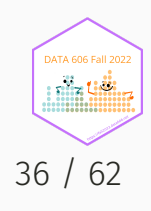

# Hypothesis Testing (using CI)

 $H_0$ : The mean of samp2 = 0.5

 $H_A$ : The mean of samp2  $\neq 0.5$ 

Using confidence intervals, if the *null* value is within the confidence interval, then we *fail* to reject the *null* hypothesis.

```
(samp2.ci \leq c(mean(samp2) - 1.96 \times sd(samp2) / sqrt(length(samp2)),mean(samp2) + 1.96 * sd(samp2) / sqrt(length(samp2)))
```

```
## [1] 0.3469349 0.5716846
```
Since 0.5 fall within 0.3469349, 0.5716846, we *fail* to reject the null hypothesis.

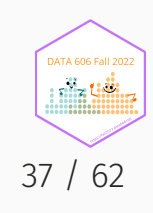

# Hypothesis Testing (using *p*-values)

$$
\bar{x} \sim N\left (mean = 0.49, SE = \frac{0.27}{\sqrt{30} = 0.049}\right )
$$

$$
Z=\frac{\bar{x}-null}{SE}=\frac{0.49-0.50}{0.049}=-.204081633
$$

 $pnorm(-.204) * 2$ 

## [1] 0.8383535

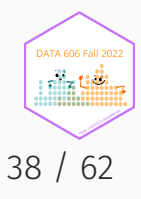

# Hypothesis Testing (using *p*-values)

DATA606::normal\_plot(cv =  $c(.204)$ , tails = 'two.sided')

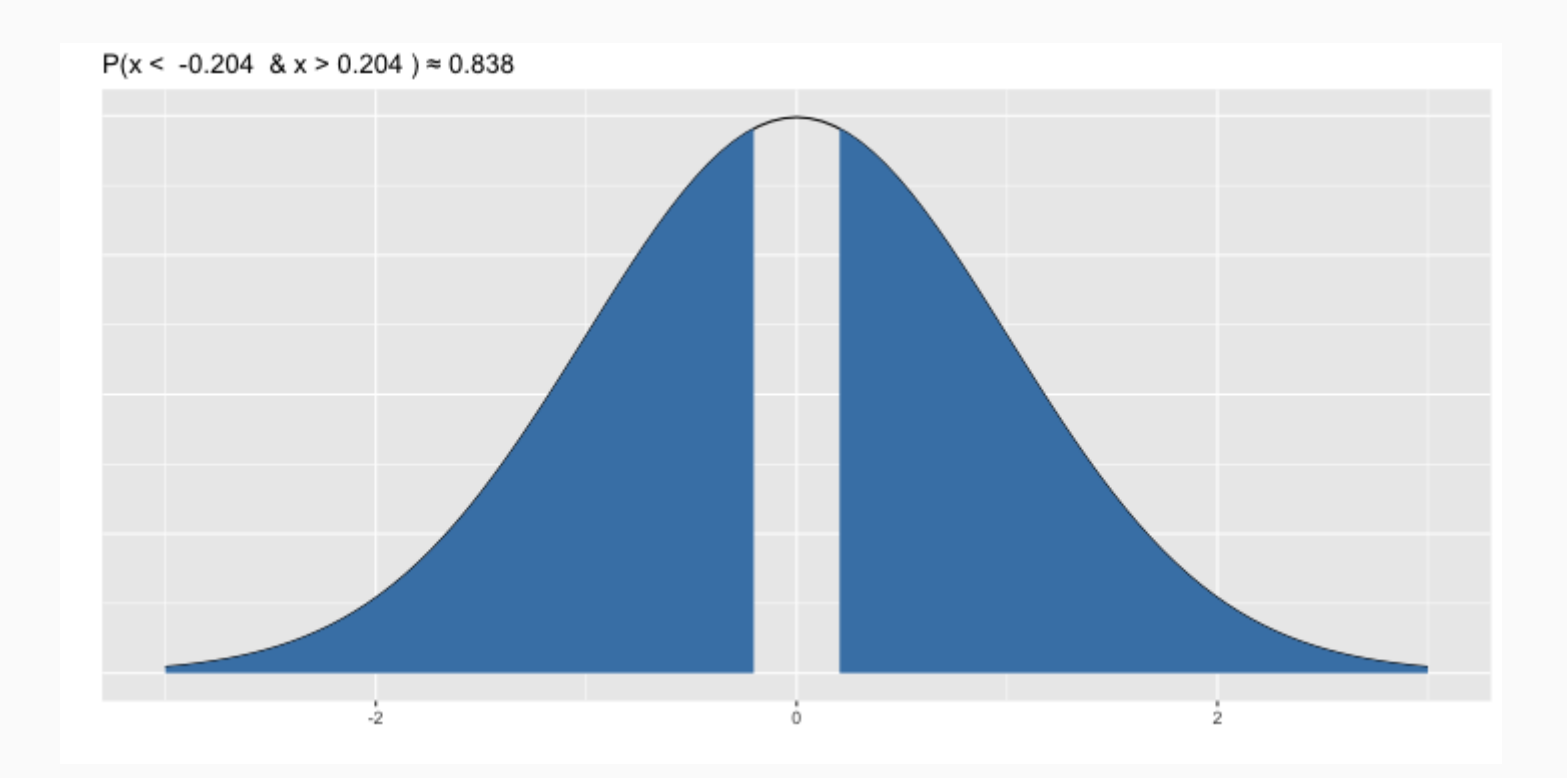

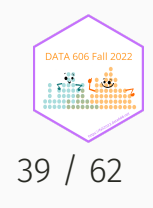

## Type I and II Errors

There are two competing hypotheses: the null and the alternative. In a hypothesis test, we make a decision about which might be true, but our choice might be incorrect.

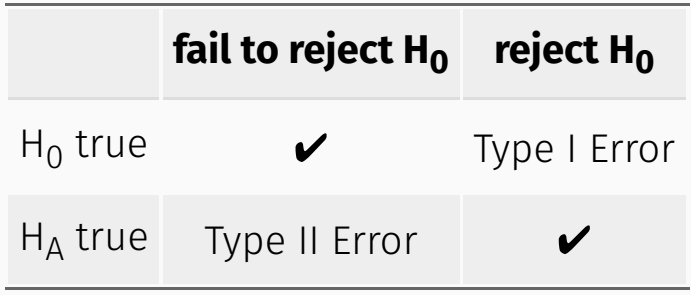

- Type I Error: **Rejecting** the null hypothesis when it is **true**.
- Type II Error: **Failing to reject** the null hypothesis when it is **false**.

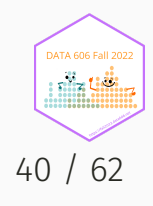

# Hypothesis Test

If we again think of a hypothesis test as a criminal trial then it makes sense to frame the verdict in terms of the null and alternative hypotheses:

- H<sub>0</sub> : Defendant is innocent
- $H_{\Delta}$  : Defendant is guilty

Which type of error is being committed in the following circumstances?

Declaring the defendant innocent when they are actually guilty

Type 2 error

Declaring the defendant guilty when they are actually innocent

Type 1 error

Which error do you think is the worse error to make?

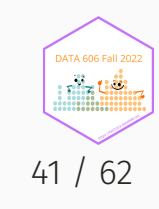

## Null Distribution

(cv <- qnorm(0.05, mean=0, sd=1, lower.tail=FALSE))

## [1] 1.644854

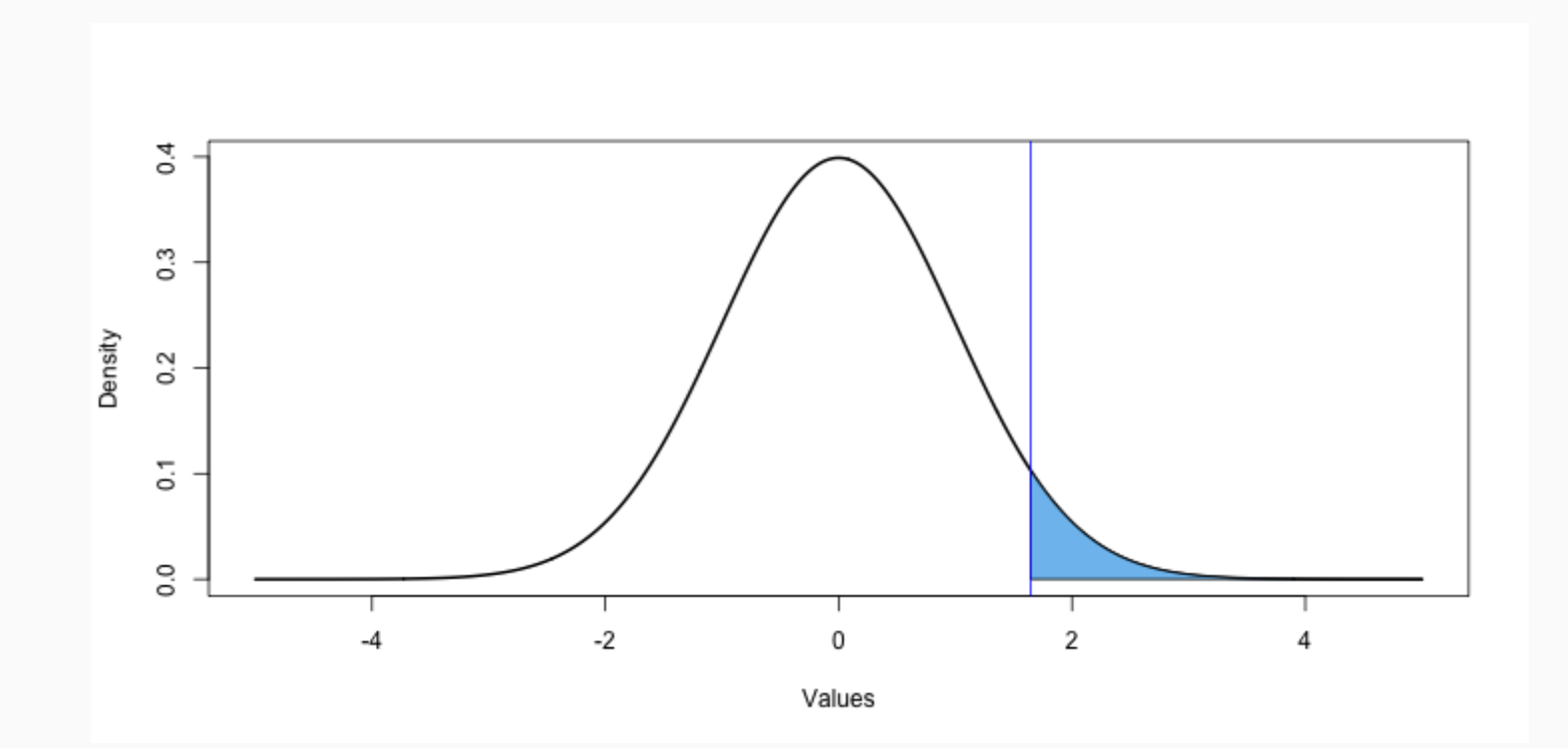

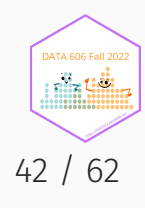

## Alternative Distribution

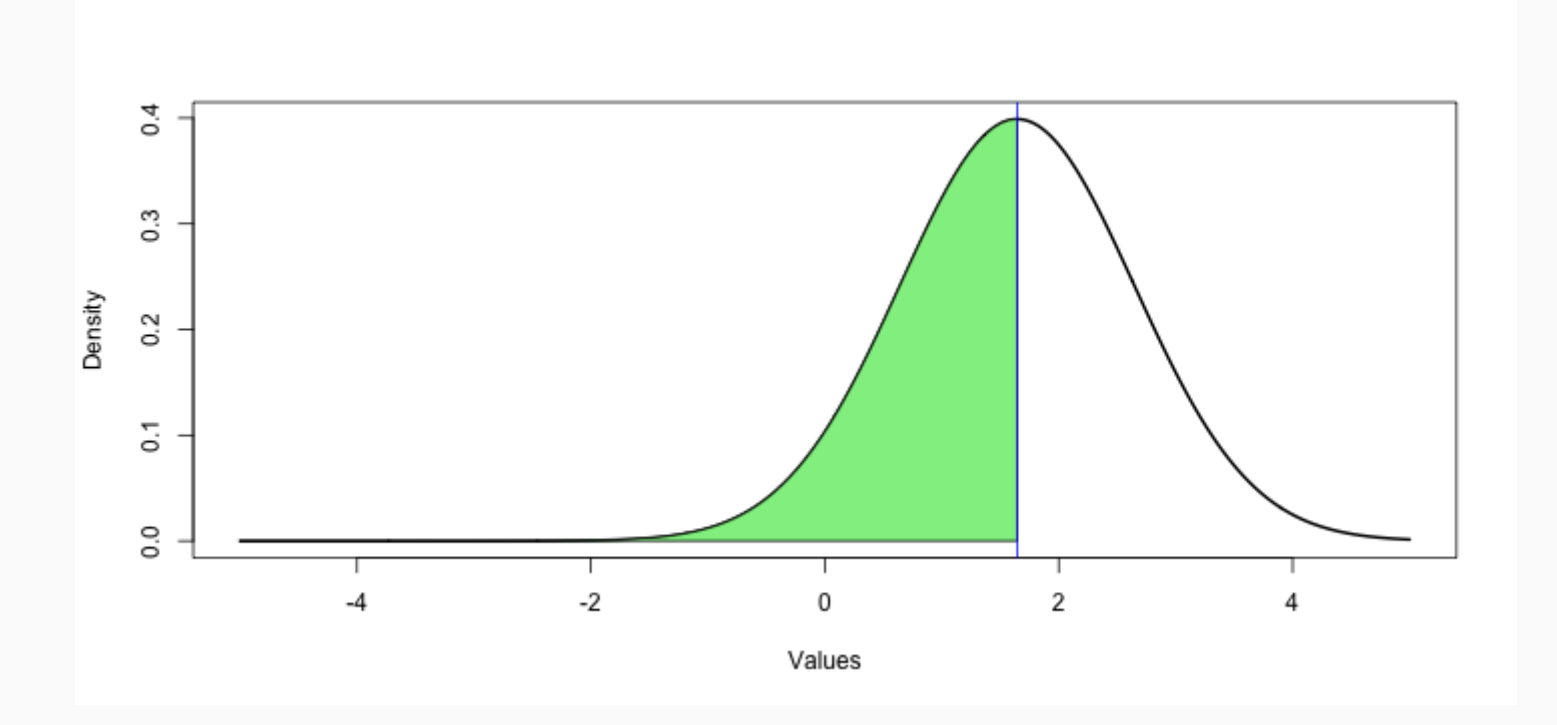

pnorm(cv, mean=cv, lower.tail = FALSE)

## [1] 0.5

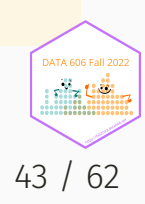

## Another Example (mu = 2.5)

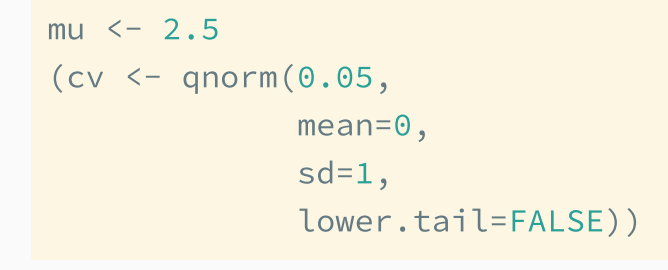

## [1] 1.644854

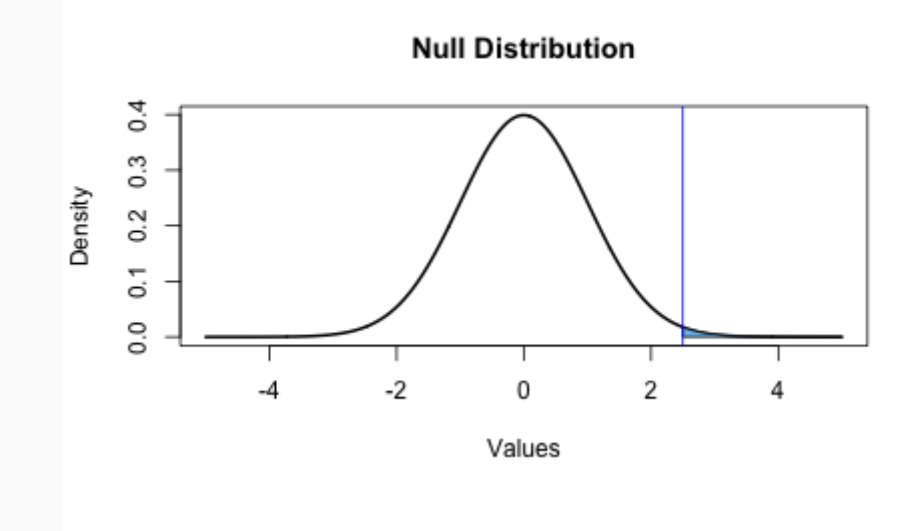

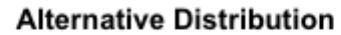

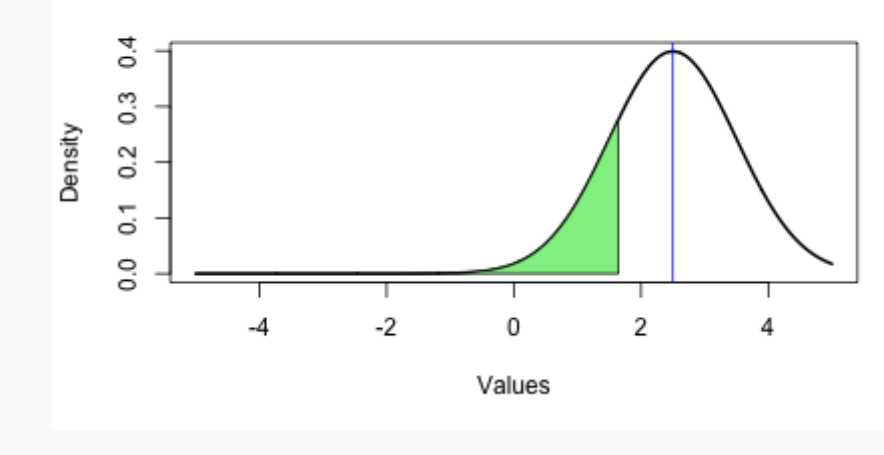

## Numeric Values

#### Type I Error

pnorm(mu, mean=0, sd=1, lower.tail=FALSE)

## [1] 0.006209665

#### Type II Error

pnorm(cv, mean=mu, lower.tail = TRUE)

## [1] 0.1962351

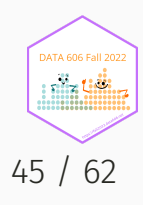

# Shiny Application

Visualizing Type I and Type II errors: <https://bcdudek.net/betaprob/>

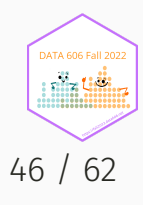

# Why  $p < 0.05$ ?

Check out this page: <https://r.bryer.org/shiny/Why05/>

See also:

Kelly M. *Emily Dickinson [and monkeys](http://www.acsu.buffalo.edu/~grant/5pcMarkKelley.pdf) on the stair Or: What is the significance of the 5% significance level?* Significance 10:5. 2013.

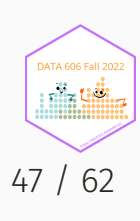

# Statistical vs. Practical Significance

- Real differences between the point estimate and null value are easier to detect with larger samples.
- However, very large samples will result in statistical significance even for tiny differences between the sample mean and the null value (effect size), even when the difference is not practically significant.
- This is especially important to research: if we conduct a study, we want to focus on finding meaningful results (we want observed differences to be real, but also large enough to matter).
- The role of a statistician is not just in the analysis of data, but also in planning and design of a study.

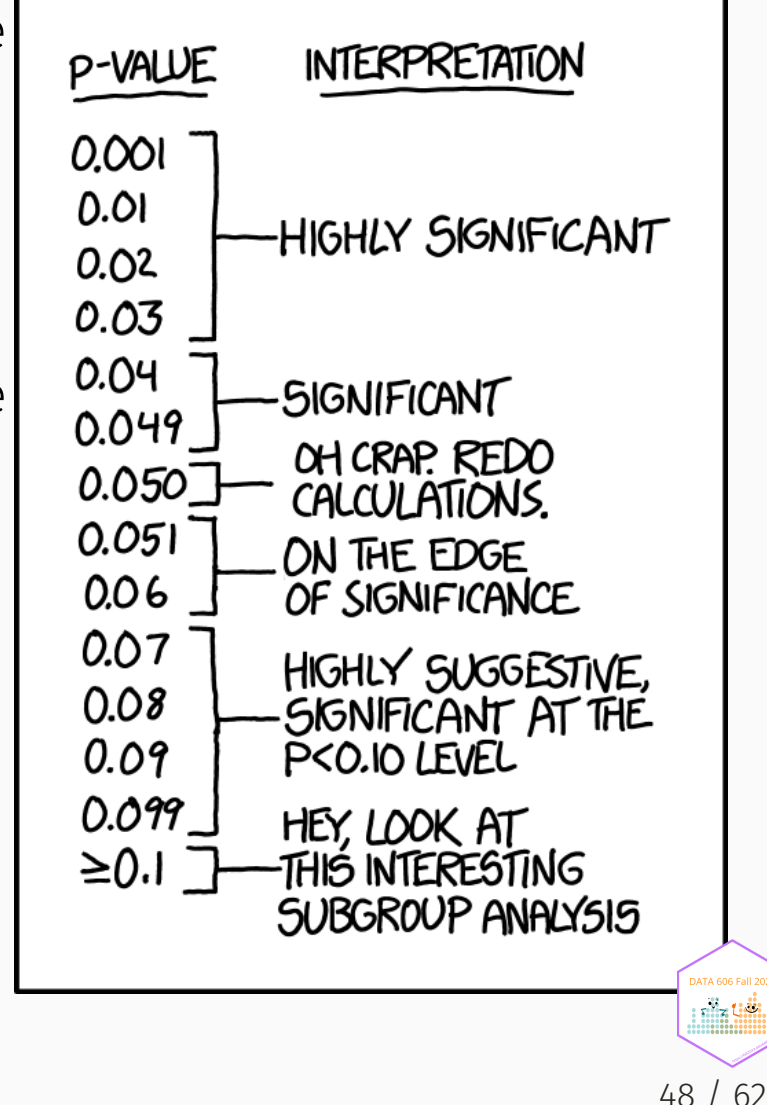

# Bootstrapping

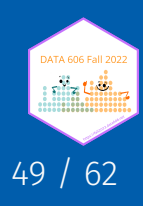

## **Bootstrapping**

- First introduced by Efron (1979) in *[Bootstrap](https://projecteuclid.org/euclid.aos/1176344552) Methods: Another Look at the Jackknife*.
- Estimates confidence of statistics by resampling *with* replacement.
- The *bootstrap sample* provides an estimate of the sampling distribution.
- The boot R package provides a framework for doing bootstrapping: <https://www.statmethods.net/advstats/bootstrapping.html>

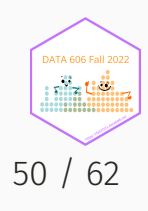

# Bootstrapping Example (Population)

Define our population with a uniform distribution.

 $n \leftarrow 1e5$ pop  $\le$  runif(n, 0, 1) mean(pop)

## [1] 0.4998276

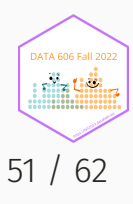

# Bootstrapping Example (Sample)

We observe one random sample from the population.

samp1 <- sample(pop, size = 50)

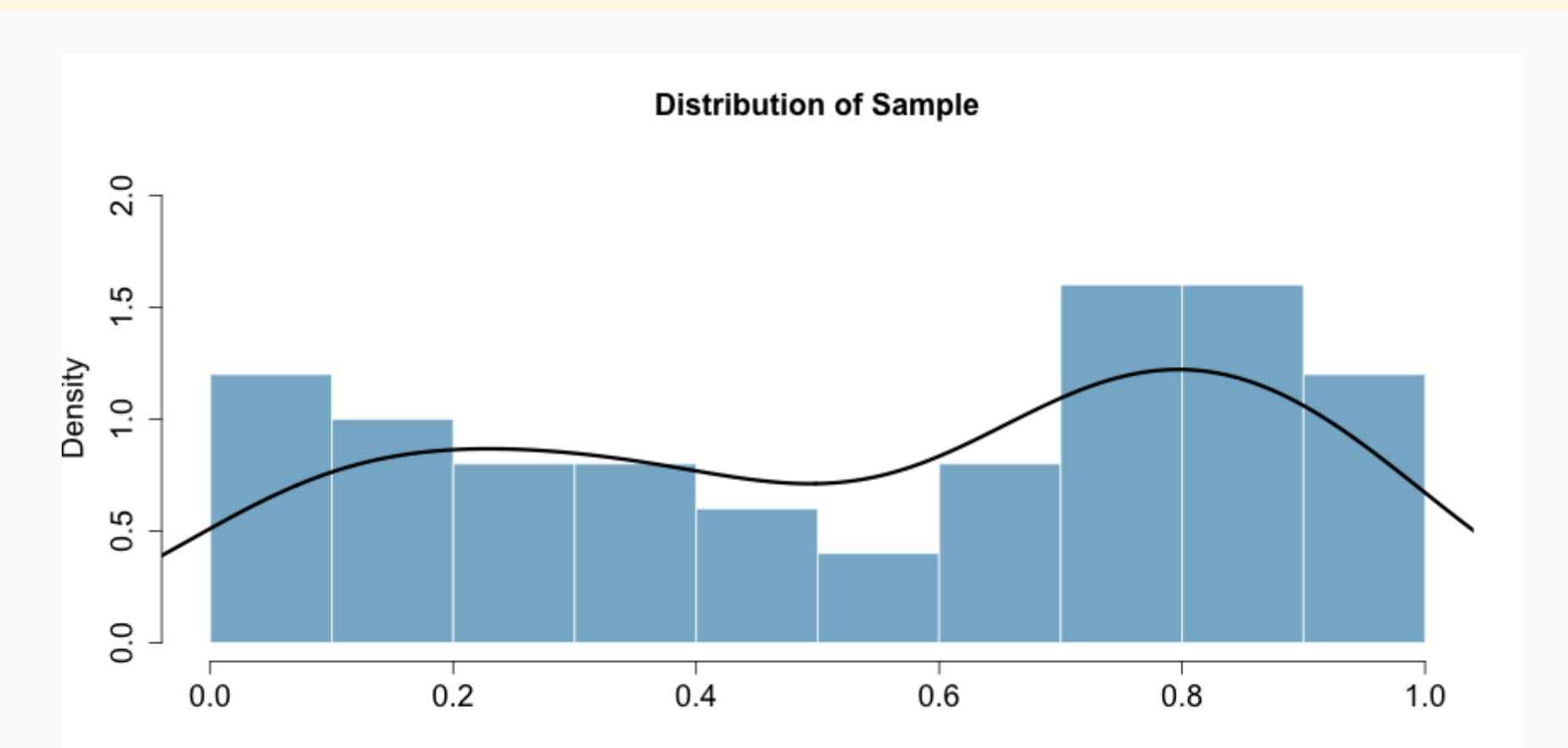

**DATA 606 Fall 202** nila tiili 52 / 62

## Bootsrapping Example (Estimate)

```
boot.samples <- numeric(1000) # 1,000 bootstrap samples
for(i in seq_along(boot.samples)) {
   tmp <- sample(samp1, size = length(samp1), replace = TRUE)
   boot.samples[i] <- mean(tmp)
```
head(boot.samples)

}

## [1] 0.5277114 0.5424439 0.6331861 0.5041067 0.5062650 0.5754900

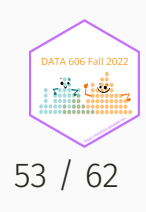

# Bootsrapping Example (Distribution)

```
d <- density(boot.samples)
h <- hist(boot.samples, plot=FALSE)
hist(boot.samples, main='Bootstrap Distribution', xlab="", freq=FALSE,
    ylim=c(0, max(d$y, h$density)+.5), col=COL[1,2], border = "white",
    cex.main = 1.5, cex. axis = 1.5, cex. lab = 1.5)
lines(d, lwd=3)
```
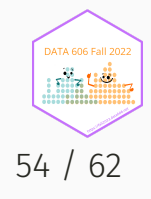

#### 95% confidence interval

 $c(mean(boot.samples) - 1.96 * sd(boot.samples),$ mean(boot.samples) + 1.96 \* sd(boot.samples))

## [1] 0.4560617 0.6224225

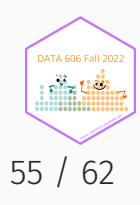

## Bootstrapping is not just for means!

```
boot.samples.median <- numeric(1000) # 1,000 bootstrap samples
for(i in seq_along(boot.samples.median)) {
    tmp <- sample(samp1, size = length(samp1), replace = TRUE)
    boot.samples.median[i] <- median(tmp) # NOTICE WE ARE NOW USING THE median FUNCTION!
}
head(boot.samples.median)
```
## [1] 0.5859918 0.7095019 0.7193778 0.6722077 0.6722077 0.6426676

#### 95% confidence interval for the median

 $c(mean(boot, samples, median) - 1.96 * sd(boot, samples, median),$ mean(boot.samples.median) + 1.96 \* sd(boot.samples.median))

## [1] 0.3923652 0.8124752

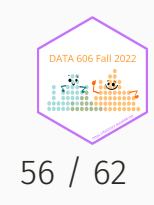

# Review

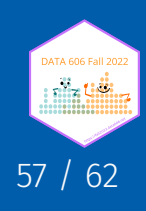

# Review: Sampling Distribution

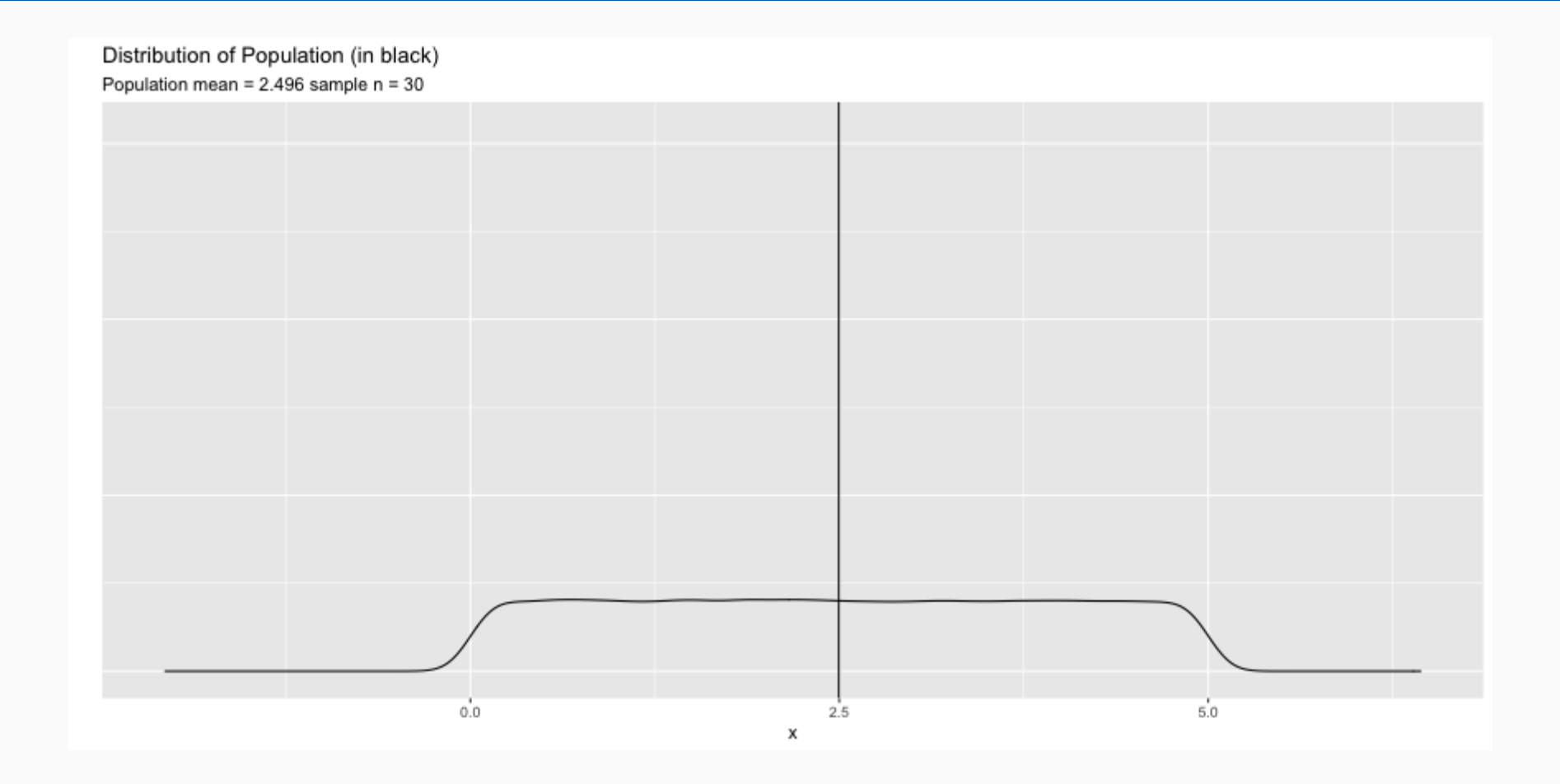

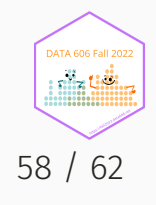

# Review: Sampling Distribution

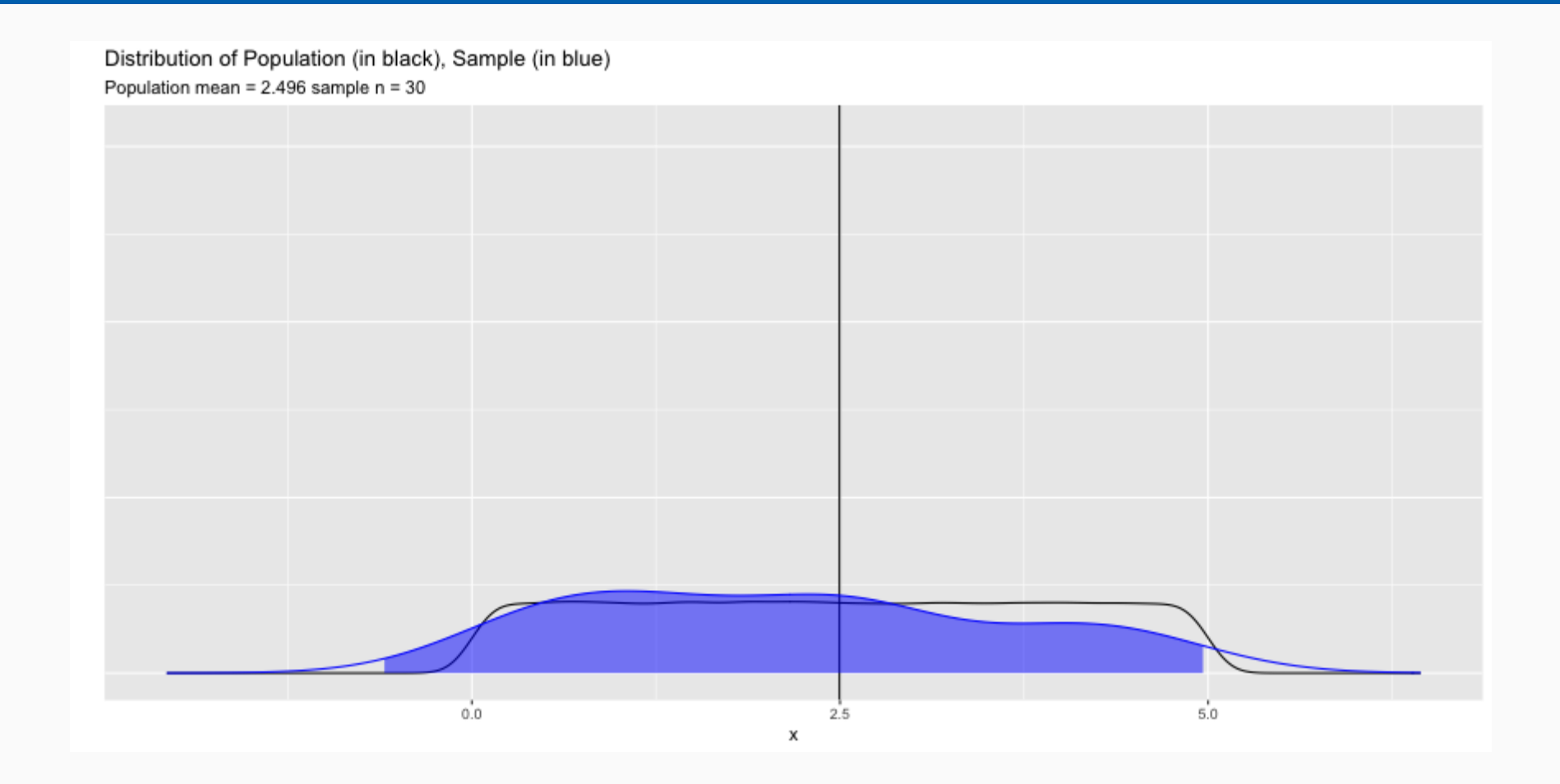

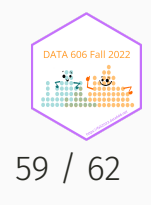

## Review: Sampling Distribution

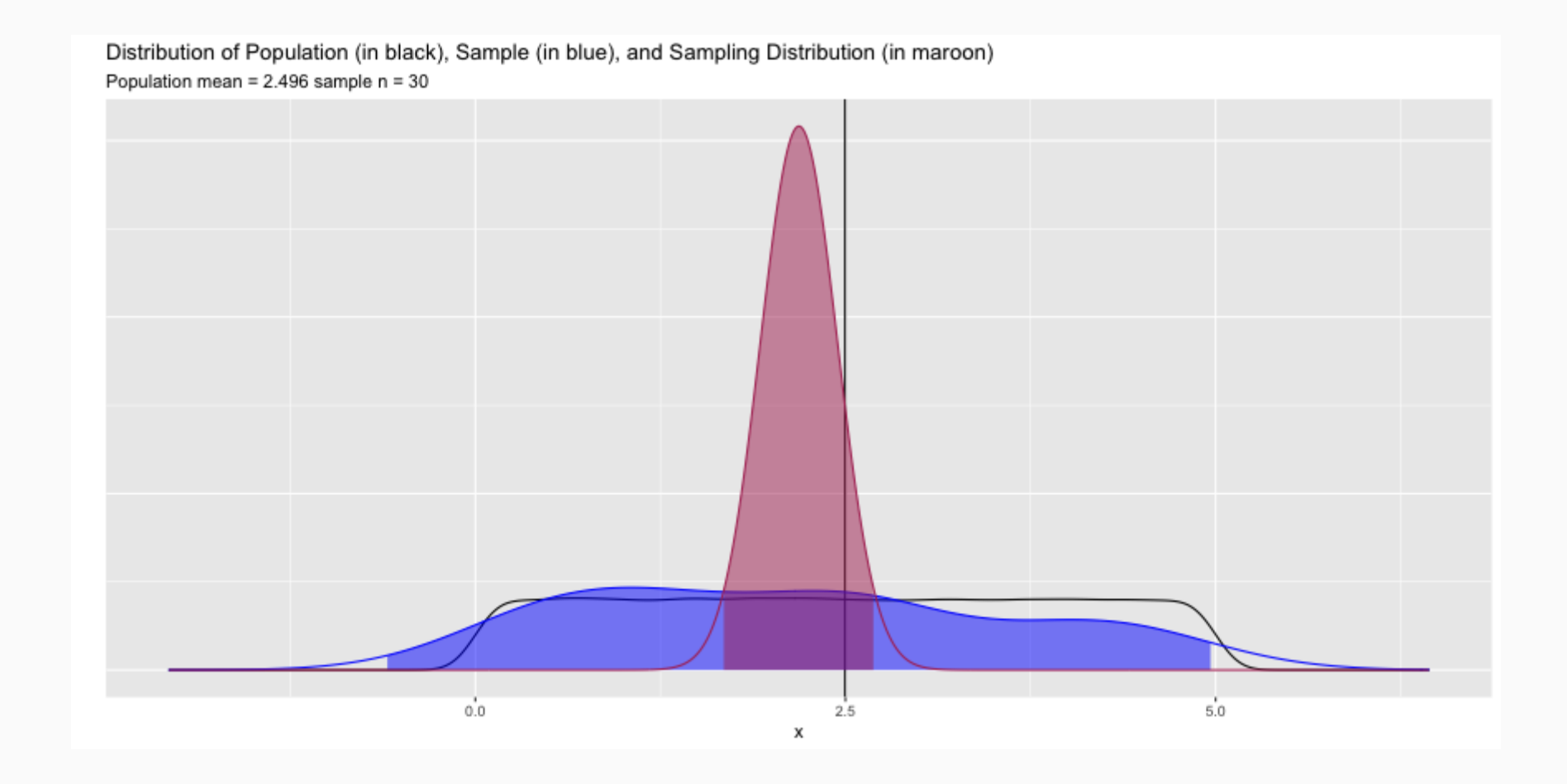

**DATA 606 Fall 202** niin tiili 60 / 62

## Review: Add Bootstrap Distribution

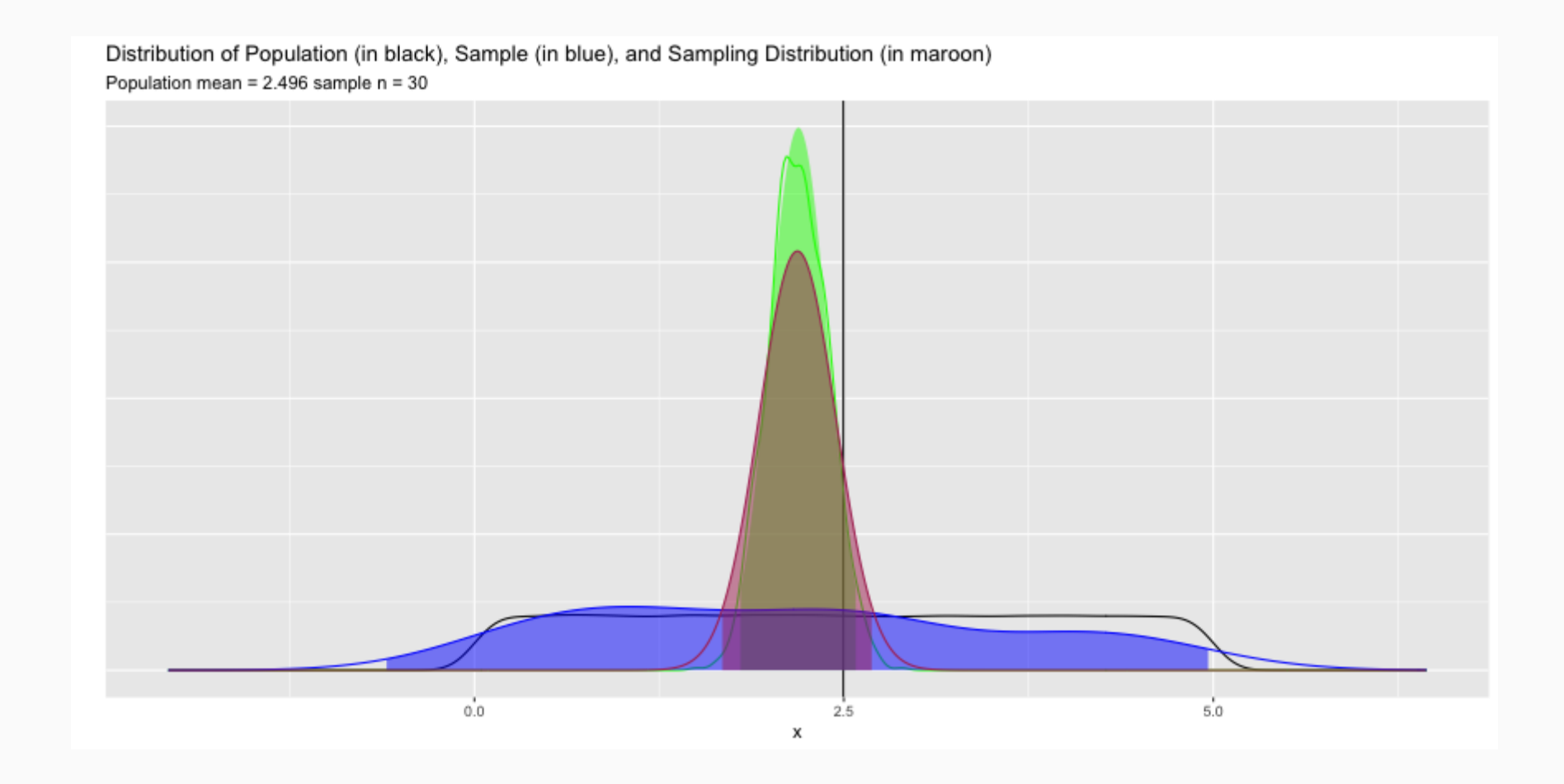

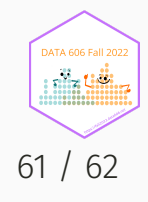

## Complete the one minute paper: <https://forms.gle/CA1dbnMtqQ7Zyj5Y8>

1. What was the most important thing you learned during this class?

2. What important question remains unanswered for you?

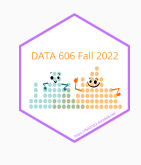